Pioneer

# **SX-N30 SX-N30DAB**

Network Stereo Receiver

**B** Bluetooth<sup>®</sup>

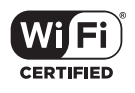

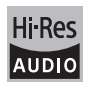

FAT

Registra il tuo prodotto su **http://www.pioneer.it** (o **http://www.pioneer.eu**) e scopri subito quali vantaggi puoi ottenere! Bitte nutzen Sie die Möglichkeit zur Registrierung Ihres Produktes unter **http://www.pioneer.de** (oder **http://www.pioneer.eu**)

Istruzioni per l'uso Bedienungsanleitung

# **Indice**

# **Accessori in dotazione**

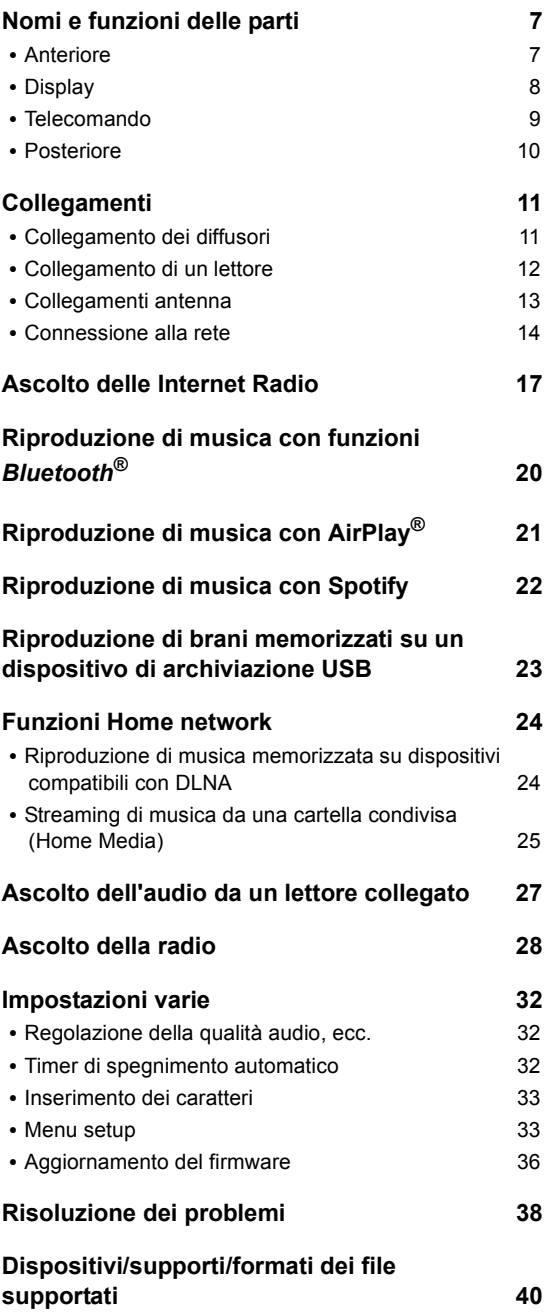

Prima dell'uso, verificare che la confezione contenga l'unità principale e gli accessori indicati di seguito.

- Telecomando x 1
- Batterie a cella secca AAA/IEC R03  $\times$  2
- (SX-N30) Antenna AM a telaio x 1

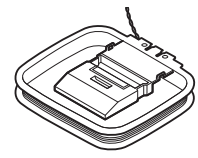

■ (SX-N30) Antenna cablata FM  $\times$  1

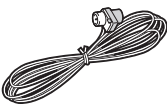

■ (SX-N30DAB) Antenna cablata DAB/FM × 1

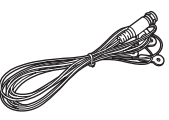

■ Documento di garanzia  $\times$  1

# **AVVERTIMENTO:**

PER RIDURRE IL RISCHIO DI INCENDI O SCOSSE ELETTRICHE, NON ESPORRE QUESTO APPARECCHIO ALLA PIOGGIA O ALL'UMIDITÀ.

# **ATTENZIONE:**

PER RIDURRE IL RISCHIO DI SCOSSE ELETTRICHE, NON RIMUOVERE IL RIVESTIMENTO (O IL RETRO). ALL'INTERNO NON SONO PRESENTI PARTI RIPARABILI DALL'UTILIZZATORE. PER LE RIPARAZIONI RIVOLGERSI A PERSONALE DI ASSISTENZA QUALIFICATO.

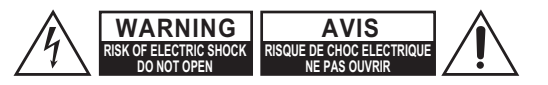

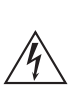

Il simbolo del fulmine, racchiuso in un triangolo equilatero, serve ad avvisare l'utilizzatore della presenza di "tensioni pericolose" non isolate all'interno del rivestimento del prodotto che possono essere di intensità sufficiente da costituire un rischio di scosse elettriche alle persone.

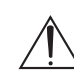

Il punto esclamativo all'interno di un triangolo equilatero serve ad avvisare l'utilizzatore della presenza di importanti istruzioni per l'impiego e la manutenzione (riparazione) nei manuali allegati al prodotto.

# **lstruzioni importanti per la sicurezza**

- 1. Leggere queste istruzioni.
- 2. Conservare queste istruzioni.
- 3. Prestare attenzione a tutti gli avvertimenti.
- 4. Seguire tutte le istruzioni.
- 5. Non utilizzare questo apparecchio vicino all'acqua.
- 6. Pulire solo con un panno asciutto.
- 7. Non ostruire qualsiasi apertura per la ventilazione. Installare seguendo le istruzioni del fabbricante.
- 8. Non installare vicino a qualsiasi fonte di calore, come ad esempio radiatori, convogliatori di calore, stufe, o altri apparati (inclusi gli amplificatori) che producono calore.
- 9. Non trascurare la funzione di sicurezza delle spine elettriche di tipo polarizzato o con presa di terra. Una spina polarizzata ha due lamelle, una più larga dell'altra. Una spina del tipo con presa di terra ha due lamelle più una terza punta per la messa a terra. La lamella larga o la terza punta vengono fornite per la vostra sicurezza. Se la spina fornita non corrisponde alla vostra presa di corrente, consultare un elettricista per la sostituzione della presa elettrica di vecchio tipo.
- 10.Proteggere il cavo di alimentazione dall'essere calpestato o schiacciato, in particolar modo le spine, le prese di corrente, e il punto dove i cavi escono dall'apparecchio.
- 11. Usare solo gli attacchi/accessori specificati dal fabbricante.
- 12.Usare solo con il carrello, supporto, treppiede, staffa, o tavolo specificato dal fabbricante, o venduto con l'apparecchio. Se viene utilizzato un carrello, fare attenzione quando si sposta l'insieme carrello/apparecchio, per evitare ferrite a causa di rovesciamento.

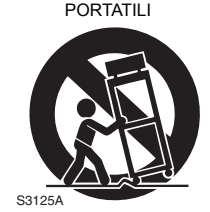

AVVERTIMENTO CARRELLI

- 13.Scollegare questo apparecchio durante I temporali o quando non viene utilizzato per lunghi periodi di tempo.
- 14.Per qualsiasi tipo di assistenza tecnica, riferirsi al personale tecnico di assistenza qualificato. L'assistenza tecnica si richiede quando l'apparecchio è danneggiato in qualsiasi modo, come ad esempio il cavo di alimentazione o la spina sono danneggiati, all'interno dell'apparecchio sono stati versati liquidi o sono caduti oggetti, l'apparato è stato esposto a pioggia o umidità, non funziona normalmente, oppure è caduto.
- 15.Danni che richiedono riparazioni
	- Scollegare l'apparecchio dalla presa di corrente e rivolgersi per riparazioni a personale tecnico qualificato nelle seguenti condizioni:
	- A. Quando il cavo di alimentazione o la sua spina sono danneggiati,
	- B. Se liquidi sono stati rovesciati o oggetti sono penetrati nell'apparecchio,
	- C. Se l'apparecchio è stato esposto alla pioggia o all'acqua,
	- D. Se l'apparecchio non funziona normalmente quando si seguono le istruzioni per l'uso. Usare solo i comandi indicati nelle istruzioni per l'uso perché regolazioni improprie di altri comandi possono causare danni e spesso richiedono riparazioni laboriose da parte di tecnici qualificati per riportare l'apparecchio al funzionamento normale,
	- E. Se l'apparecchio è caduto o è stato danneggiato in qualsiasi modo, e
	- F. Quando l'apparecchio mostra un netto cambiamento nelle prestazioni: questo indica la necessità di riparazioni.
- 16.Penetrazione di oggetti o liquidi

Non inserire oggetti di qualsiasi tipo nell'apparecchio attraverso le aperture, perché potrebbero toccare parti ad alta tensione o cortocircuitare parti, con il rischio di incendi o scosse elettriche.

L'apparecchio non deve essere esposto a sgocciolii o schizzi d'acqua, e sull'apparecchio non deve essere collocato nessun oggetto riempito con liquidi, come ad esempio vasi.

Non posizionare le candele o gli altri oggetti infiammabili sopra questa apparecchio.

17.Batterie

Per lo smaltimento delle batterie, considerare sempre i problemi di carattere ambientale e seguire i regolamenti locali.

18.Se si installa l'apparecchio all'interno di un mobile, come ad esempio una libreria o uno scaffale, assicurarsi che ci sia un'adeguata ventilazione. Lasciare uno spazio libero di 20 cm sopra e ai lati dell'apparecchio, e 10 cm sul retro. Il lato posteriore dello scaffale o il ripiano sopra l'apparecchio devono essere regolati a 10 cm di distanza dal pannello posteriore o dal muro, creando un'apertura per la fuoriuscita dell'aria calda.

**3**

# **Precauzioni**

- **1. Diritti d'autore delle registrazioni**—A eccezione del solo uso per scopo personale, la copia del materiale protetto dal diritto d'autore è illegale senza il permesso del possessore del copyright.
- **2. Fusibile CA**—Il fusibile CA all'interno dell'unità non può essere riparato dall'utente. Se non è possibile accendere l'unità, contattare il rivenditore da cui è stata acquistata l'unità.
- **3. Cura**—Spolverate di tanto in tanto l'apparecchio con un panno morbido. Per macchie più resistenti, utilizzate un panno morbido imbevuto in una soluzione di detergente neutro e acqua. Dopo la pulizia asciugate immediatamente l'apparecchio con un panno pulito. Non utilizzate panni abrasivi, solventi, alcool o altri solventi chimici poiché potrebbero danneggiare la finitura o rimuovere i caratteri sui pannelli.

### **4. Alimentazione AVVERTENZA**

PRIMA DI COLLEGARE L'APPARECCHIO PER LA PRIMA VOLTA, LEGGETE ATTENTAMENTE LA SEGUENTE SEZIONE.

La tensione delle prese CA varia a seconda del paese. Assicuratevi che la tensione presente nella vostra zona corrisponda alla tensione richiesta e stampata sul pannello posterior dell'apparecchio (per es. CA 230 V, 50 Hz o CA 120 V, 60 Hz).

La spina del cavo dell'alimentazione serve per scollegare l'apparecchio dalla sorgente CA. Accertatevi che la spina sia sempre facilmente accessibile.

Per modelli con il tasto [POWER] o con entrambi i tasti [POWER] e [ON/STANDBY]:

Premendo il tasto [POWER] per selezionare il modo OFF non si disconnette completamente dai principali. Se non si intende utilizzare l'unità per un periodo prolungato, rimuovere il cavo di alimentazione dalla presa AC.

Per modelli con il solo tasto [ON/STANDBY]: Premendo il tasto [ON/STANDBY] per selezionare il modo Standby non si disconnette completamente dai principali. Se non si intende utilizzare l'unità per un period prolungato, rimuovere il cavo di alimentazione dalla presa AC.

# **5. Evitare la perdita dell'udito Attenzione**

Eccessiva pressione proveniente da auricolari e cuf-fie può provocare la perdita dell'udito.

### **6. Batterie ed esposizione al calore Avvertenza**

Le batterie (il gruppo batterie o le batterie installate) non devono essere esposte a un calore eccessivo quale luce solare, fuoco o altro.

**7. Non toccare mai l'unità con le mani bagnate**—Non manipolare l'unità o il suo cavo di alimentazione con le mani bagnate o umide. Se acqua o qualsiasi altro liquido penetra nell'unità, farla controllare dal rivenditore da cui è stata acquistata l'unità.

# **8. Note sul montaggio**

- Se dovete trasportare l'apparecchio, utilizzate l'imballo originale e confezionatelo come si presentava al momento dell'acquisto.
- 0 Non lasciate per un lungo periodo di tempo oggetti di gomma o di plastic sull'apparecchio poiché potrebbero lasciare segni sull'involucro.
- 0 Il pannello superiore e il pannello posteriore dell'apparecchio potrebbero scaldarsi dopo un uso prolungato. Ciò è normale.
- Se non utilizzate l'apparecchio per un lungo periodo di tempo, la volta successive in cui lo accendete potrebbe non funzionare correttamente, quindi cercate di utilizzarlo di tanto in tanto.

E

# **Per i modelli per l'Europa**

Dichiarazione di Conformità

Dichiariamo, sotto la nostra esclusiva responsabilità, che questo prodotto è conforme agli standard:

- Sicurezza
- Limiti e metodi di misurazione delle caratteristiche di interferenze radio
- Limiti delle emissioni di corrente armonica
- Limite di variazioni di tensione, di fluttuazioni di tensione e di sfarfallio
- Direttiva RoHS, 2011/65/UE
- Con la presente Onkyo & Pioneer Corporation dichiara che questo SX-N30/SX-N30DAB è conforme ai requisiti essenziali ed alle altre disposizioni pertinenti stabilite dalla direttiva 1999/5/ CE.

## **WEEE**

http://www.onkyo.com/manual/weee/weee.pdf

**It**

## **DICHIARAZIONE LIBERATORIA**

Attraverso questo dispositivo è possibile collegarsi ad altri servizi o a siti web che non si trovano sotto il controllo delle aziende, e delle loro società affiliate, che hanno progettato, prodotto o distribuito questo dispositivo (collettivamente denominate "Azienda"). Non possediamo il controllo sulla natura, il contenuto e la disponibilità di tali servizi. La presenza di eventuali collegamenti non implica necessariamente una raccomandazione o un avallo delle opinioni espresse negli stessi.

Tutte le informazioni, i contenuti e i servizi disponibili tramite il dispositivo appartengono a terzi e sono protetti da copyright, brevetti, marchi e/o altre leggi relative alla proprietà intellettuale dei Paesi in questione. Le informazioni, il contenuto e i servizi forniti tramite il dispositivo sono destinati esclusivamente a uso personale, non commerciale. Non è consentito utilizzare qualsiasi informazione, contenuto o servizio in modo diverso da quelli precedentemente approvati dal corretto proprietario dei contenuti o fornitore di servizi. Non è consentito modificare, copiare, ripubblicare, tradurre, sfruttare, creare opere derivate, caricare, postare, trasmettere, vendere o distribuire in qualunque maniera qualsiasi informazione, contenuto o servizio disponibile tramite il dispositivo, a meno che ciò non sia stato espressamente consentito dal relativo proprietario di copyright, brevetto, marchio e/o altro diritto di proprietà intellettuale, compresi, senza limitazione, il proprietario dei contenuti medesimi o il fornitore di servizi. I CONTENUTI E I SERVIZI DISPONIBILI TRAMITE QUESTO DISPOSITIVO SONO FORNITI "COSÌ COME SONO". L'AZIENDA NON GARANTISCE LE INFORMAZIONI, I CONTENUTI O I SERVIZI COSÌ FORNITI, NÉ ESPRESSAMENTE NÉ IMPLICITAMENTE, PER QUALSIASI SCOPO.

L'AZIENDA DECLINA ESPLICITAMENTE QUALSIASI GARANZIA, ESPRESSA O IMPLICITA, COMPRESE, MA NON LIMITATE A, LE GARANZIE DI TITOLO, NON VIOLAZIONE, COMMERCIABILITÀ O IDONEITÀ A UNO SCOPO SPECIFICO.

L'Azienda non fornisce alcuna dichiarazione o garanzia di alcun genere, espresse o implicite, riguardo alla completezza, accuratezza, validità, legalità, affidabilità, idoneità o disponibilità in relazione a informazioni, contenuti o servizi disponibili tramite il dispositivo. L'Azienda declina qualsiasi responsabilità, sia essa risultante da contratto o torto, incluse negligenza e responsabilità limitata, per danni diretti, indiretti, speciali, incidentali o consequenziali o per qualsiasi altro danno derivante da, o in connessione con, qualsiasi informazione contenuta in qualsiasi contenuto o servizio, o come risultato dellfutilizzo di questi da parte dellfutente o di terzi, anche se l'Azienda era stata informata della possibilità di tali danni, né l'Azienda sarà responsabile per qualsiasi tipo di rivendicazione di terze parti contro gli utenti di questo dispositivo o terze parti. In nessun caso l'Azienda sarà responsabile per interruzioni o

sospensioni di informazioni, contenuti o servizi disponibili tramite questo dispositivo, senza limitare il carattere generale di quanto precede. L'Azienda non è né responsabile né punibile per il servizio clienti relativo alle informazioni, ai contenuti e ai servizi disponibili tramite questo dispositivo. Qualsiasi domanda o richiesta di servizio relativa alle informazioni, ai contenuti o ai servizi deve essere fatta direttamente ai relativi proprietari del contenuto e fornitori di servizi.

# **Caratteristiche**

# **Una vasta gamma di possibilità di riproduzione con le Funzionalità di rete**

Collegamento alla rete tramite il router per accedere ad un vasto negozio di musica. É possibile effettuare il collegamento alla rete tramite Wi-Fi<sup>®</sup> usando un router wireless

- Molti tra i principali servizi Internet radio, come TuneIn Radio sono preregistrati nel menu
- Supporta AirPlay<sup>®</sup>. È possibile ascoltare in modalità wireless i file musicali memorizzati su iPhone®, iPod touch®, o iPad®
- Supporta Spotify. Riproduzione di musica da Spotify con elevata qualità audio
- Funzione Home network che consente di riprodurre file musicali dal proprio computer (DLNA, Home Media)

# **Riproduce sorgenti di elevata qualità ad alta risoluzione 192 kHz/24 bit**

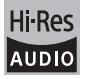

È possibile riprodurre sorgenti ad alta risoluzione in formati come WAV, FLAC, o DSD (\*) distribuiti su Internet usando la funzione Home network o collegando un dispositivo di archiviazione USB.

# 0 **Riproduzione attraverso la funzione Home network**

Collegando questa unità ed il proprio computer allo stesso router, è possibile riprodurre sorgenti ad alta risoluzione scaricate sul proprio computer usando le funzionalità DLNA o Home Media con semplici operazioni sul telecomando.

# 0 **Riproduzione da dispositivi di archiviazione USB collegati**

Collegando a questa unità il dispositivo di archiviazione USB che contiene sorgenti ad alta risoluzione, è possibile riprodurle con semplici operazioni sul telecomando.

L'unità supporta file WAV e FLAC sino a 192 kHz/24 bit (sino a 96 kHz quando vengono riprodotti file WAV e FLAC da un dispositivo di archiviazione USB). L'unità può riprodurre file DSD 2,8 MHz e 5,6 MHz (solo 2,8 MHz quando il file si trova su dispositivo di archiviazione USB). Per maggiori informazioni, vedere "Dispositivi/supporti/formati dei file supportati" (=> 40).

# **Design audio completo di alta qualità**

- 0 Amplificatori a componenti discreti di elevata potenza, in grado di pilotare anche diffusori di grandi dimensioni
- Trasformatore ad elevata potenza con schermatura in acciaio siliconico per ridurre il flusso di dispersione
- 0 Circuito chiuso per stabilizzare il potenziale di terra
- 0 Parti resistenti supportate dal basso dal telaio ovale
- Funzione diretta che emette audio puro bypassando i circuiti di controllo di tono durante la riproduzione
- 0 Terminali per due coppie di diffusori, A e B, jack SUBWOOFER PRE OUT

0 Terminali DIGITAL IN e LINE IN per la riproduzione di lettori esterni. Terminale PHONO che supporta il collegamento ad un giradischi con testina MM

# **Altre funzioni**

- Porta USB anteriore per riprodurre file musicali presenti su un dispositivo di archiviazione USB.
- 0 Funzione *Bluetooth*
- SX-N30 è munito di sintonizzatore AM/FM in grado di memorizzare sino a 40 stazioni SX-N30DAB è munito di sintonizzatore DAB/FM in grado di memorizzare sino a 40 stazioni
- Funzione Opt1 In Wakeup che attiva questa unità quando si accende un lettore collegato con un cavo digitale ottico
- Viene supportata una vasta gamma di file musicali, tra cui MP3, WAV, FLAC, DSD, WMA, MPEG4 AAC (con la funzione Home network ed il collegamento ad un dispositivo di archiviazione USB)

# **SX-N30 ControlApp (app per smartphone)**

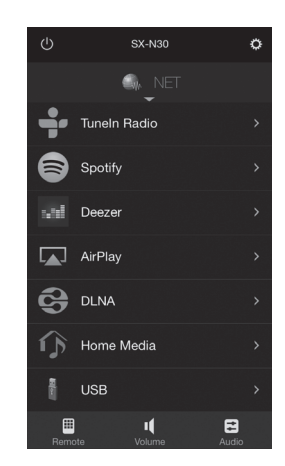

- 0 Selezione sorgente ingresso, regolazioni volume, ed altre operazioni base sono possibili tramite smartphone, che funziona da telecomando dell'unità
- Interfaccia utente che consente una selezione intuitiva dei brani Internet radio e DLNA

Streaming di brani memorizzati sullo smartphone Supporta dispositivi iOS e Android™. Per usare le app è necessaria una rete wireless. I contenuti dei servizi disponibili in rete sono soggetti a modifiche.

# **Nomi e funzioni delle parti**

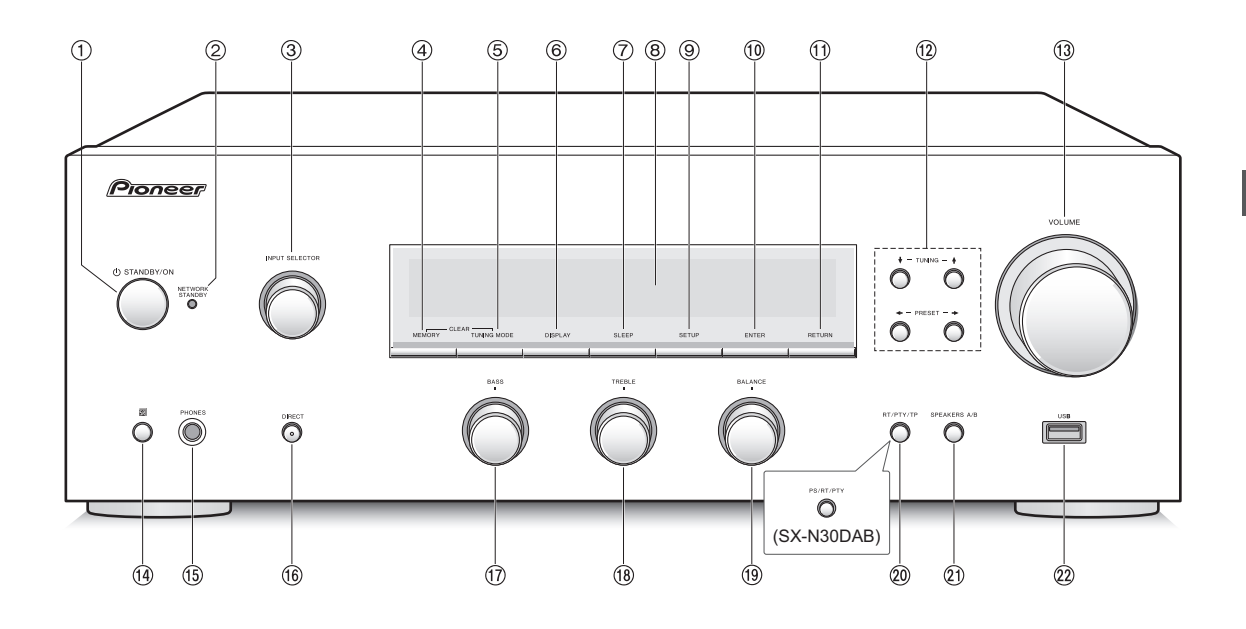

### **Anteriore**

- **Pulsante** Í **STANDBY/ON:** Premere questo pulsante per accendere l'unità oppure metterla in modalità standby.
- **LED NETWORK STANDBY:** Si accende quando sono attivi Network Standby, Bluetooth Wakeup, o Opt1 In Wakeup.
- **Comando INPUT SELECTOR:** Seleziona la sorgente da riprodurre. Ruotare il selettore per selezionare la sorgente nel seguente ordine;  $BD/DVD \rightarrow SAT/CEL \rightarrow$  $AUX \rightarrow GAME \rightarrow SACD/CD \rightarrow PHONO \rightarrow TV \rightarrow AM$  $(SX-N30)$ , DAB  $(SX-N30DAB) \rightarrow FM \rightarrow NET \rightarrow$ BLUETOOTH
- **Pulsante MEMORY:** Premere questo pulsante per memorizzare una stazione AM/DAB/FM.
- **Pulsante TUNING MODE:** Premere questo pulsante per selezionare la modalità di sintonizzazione per le trasmissioni AM/FM. Premere anche per selezionare l'ordine di visualizzazione delle stazioni DAB.
- **Pulsante DISPLAY:** Cambiare le info visualizzate.
- **Pulsante SLEEP:** Premere questo pulsante per impostare il timer di spegnimento automatico.
- **Display (**> **8)**
- **Pulsante SETUP:** Utilizzato per visualizzare il menu setup.
- **Pulsante ENTER:** Premere questo pulsante per confermare la selezione.
- **Pulsante RETURN:** Riporta il display allo stato precedente durante l'impostazione o il funzionamento.
- *<b>@* Pulsante di direzione/ I TUNING  $4$ /  $\div$  PRESET  $\div$ : Consentono di spostare il cursore. Durante l'ascolto di trasmissioni AM/DAB/FM, sintonizzarsi sulla stazione con  $\overline{\dagger}$  TUNING  $\overline{\dagger}$  o selezionare la stazione memorizzata con  $\triangleleft$  PRESET  $\triangleleft$ .
- **Controllo VOLUME:** Viene utilizzato per regolare il volume.
- **Sensore del segnale del telecomando**
- **Terminale PHONES:** Consente di connettere cuffie con uno spinotto standard.
- **Pulsante DIRECT:** Seleziona la modalità di ascolto. Questa modalità cambia Direct  $\rightarrow$  Pure Direct  $\rightarrow$ Stereo ogni volta che si preme il pulsante.
	- Direct: Emette audio puro bypassando i circuiti di controllo di tono durante la riproduzione. L'indicatore "DIRECT" sul display si accende quando è selezionato. "Bass" e "Treble" sono disabilitati.

Pure Direct: I circuiti di controllo del tono vengono bypassati durante la riproduzione, e il display, anche esso causa di disturbo, viene spento, ottenendo un suono ancora più puro. Il LED si accende quando viene selezionato. "Bass" e "Treble" sono disabilitati.

- **Comando BASS:** Regola il livello dei bassi.
- **Comando TREBLE:** Regola il livello degli alti.
- **Comando BALANCE:** Regola il bilanciamento audio tra i diffusori sinistro e destro.
- **Pulsante RT/PTY/TP** (SX-N30)**, pulsante PS/RT/PTY**  (SX-N30DAB)**:** Può essere usato durante la ricezione di stazioni che trasmettono informazioni in formato testo.
- **Pulsante SPEAKERS A/B:** Selezionare i terminali di uscita dell'audio tra SPEAKERS A/B.
- **Porta USB:** Consente di connettere un dispositivo di memorizzazione USB per poter riprodurre i file musicali in esso memorizzati.

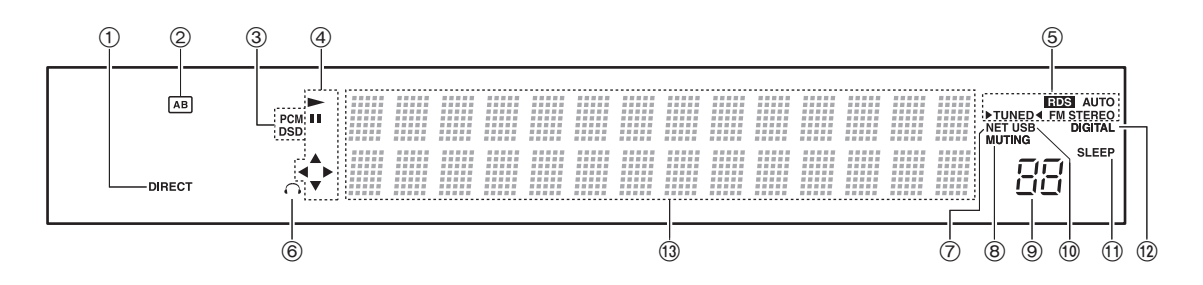

# **Display**

- **Indicatore DIRECT:** Questo indicatore appare quando nell'impostazione della qualità audio è attivo Direct.
- **Visualizzazione selezione diffusori (A/B):** Visualizza i terminali dei diffusori selezionati.
- **PCM/DSD:** Si accende a seconda del tipo di segnale digitale in ingresso.
- **Visualizzazione Riproduzione/Pausa/Cursore**
- **Stati ricezione AM/DAB/FM**

AUTO: Questo indicatore appare quando è selezionato AM/FM Auto Tuning Mode. FM STEREO: Questo indicatore appare quando l'unità è sintonizzata su una stazione radio FM. RDS: Questo indicatore appare quando l'unità riceve informazioni RDS.

▶ TUNED < : Questo indicatore appare quando l'unità è sintonizzata su una stazione radio.

- **Indicatore cuffie:** Rimane acceso quando sono collegate le cuffie.
- **NET:** Si accende quando viene selezionato "NET" come sorgente di ingresso. Lampeggerà se la connessione non è corretta.
- **Indicatore MUTING:** Questo indicatore lampeggia quando l'audio viene temporaneamente disattivato.
- **Livello del volume**
- **USB:** Si accende quando viene selezionato "USB" come sorgente di ingresso. Lampeggerà se la connessione non è corretta.
- **Indicatore SLEEP:** Questo indicatore appare quando è impostato il timer di spegnimento automatico.
- **DIGITAL:** Si accende quando la sorgente di ingresso selezionata è digitale.
- **Area visualizzazione messaggi:** Le informazioni su tracce e menu viene visualizzata qui. Appaiono le seguenti icone.
	- : Folder
	- : Nome della traccia/stazione radio
	- $\frac{1}{2}$ : In riproduzione
	- $\frac{1}{2}$ : In pausa
	- : Ricerca in avanti
	- : Ricerca indietro
	- : Nome artista
	- : Nome album
	- : Ripete tutti i brani
	- : Ripetizione di una traccia
	- :  $\Box$ : Ripete i brani nella cartella o nella playlist (DLNA)
	- : Casuale

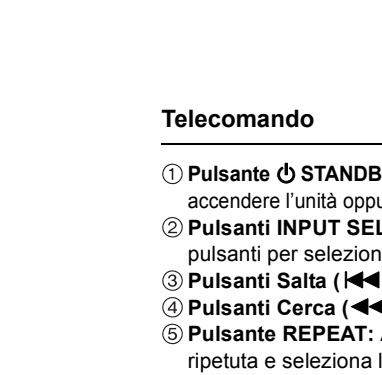

- **Pulsante** Í **STANDBY/ON:** Premere questo pulsante per accendere l'unità oppure metterla in modalità standby.
- **Pulsanti INPUT SELECTOR:** Utilizzare questi pulsanti per selezionare la sorgente.
- **Pulsanti Salta (**:**/**9**)** (\*)
- **Pulsanti Cerca (**6**/**5**)** (\*)
- **Pulsante REPEAT:** Attiva e disattiva riproduzione ripetuta e seleziona la modalità. (\*)
- **Pulsante SPEAKERS A/B:** Selezionare i terminali di uscita dell'audio tra SPEAKERS A/B.
- **Pulsanti di direzione ( / / / )/ENTER:** Selezionare le voci con i pulsanti di direzione e premere il tasto ENTER per confermare.
- **Pulsante SETUP:** Utilizzato per visualizzare il menu setup.
- **Pulsanti CH (**i**/**j**):** Seleziona le stazioni memorizzate.
- **Pulsanti numerici**
- **Pulsante DISPLAY:** Cambiare le info visualizzate.
- **Pulsante DIMMER:** Usare questo tasto per selezionare la luminosità del display: normale, moderatamente scuro e scuro.
- **Pulsante Pausa (**;**)** (\*)
- **Pulsante Riproduzione (**1**)** (\*)
- **Pulsante Stop (**∫**)** (\*)
- **Pulsante RANDOM:** Riproduce in ordine casuale i brani nella cartella o nella playlist (DLNA). (\*)
- **Pulsante MENU:** Premere questo pulsante per visualizzare il menu.
- **Pulsante RETURN:** Riporta il display allo stato precedente durante l'impostazione o il funzionamento.
- **(9) Pulsanti VOLUME (+/-)**
- **Pulsante AUDIO:** Usare questo pulsante per regolare la qualità audio, ecc.
- **Pulsante MUTE:** Consente di silenziare temporaneamente l'audio.
- **Pulsante CLR:** Usare questo pulsante per cancellare i caratteri immessi.
- **Pulsante SLEEP:** Premere questo pulsante per impostare il timer di spegnimento automatico.
	- \* Funziona con riproduzione da dispositivo di archiviazione USB o con la funzione Home network (DLNA, Home Media).

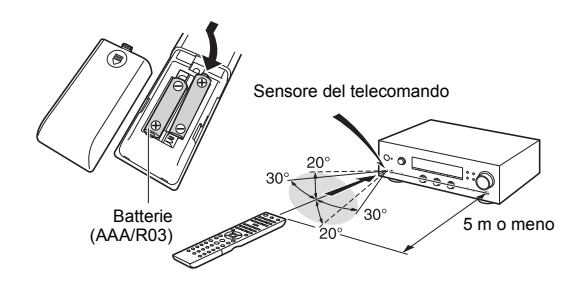

Se non si intende utilizzare il telecomando per un lungo periodo di tempo, rimuovere le batterie per evitare perdite. Notare che non rimuovere le batterie esaurite potrebbe causare corrosione, con conseguenti danni al telecomando.

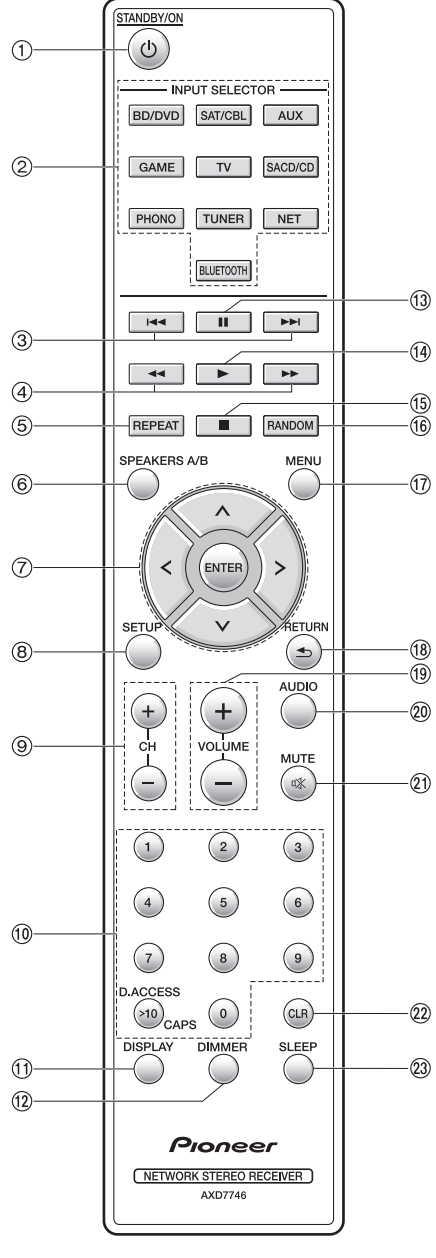

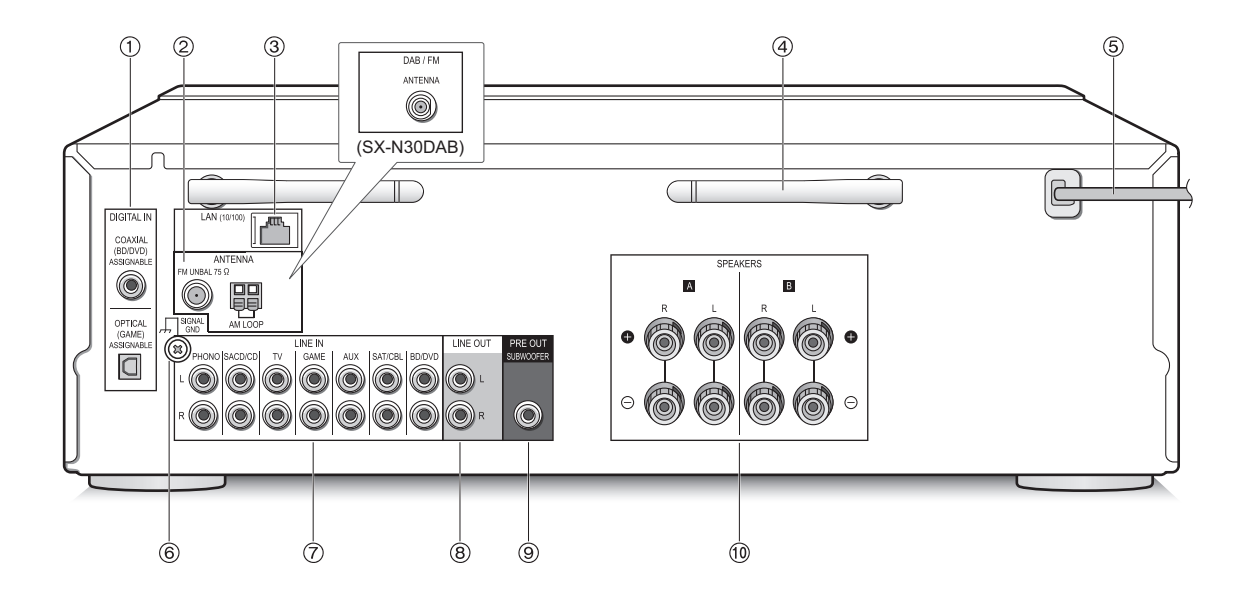

# **Posteriore**

- **Terminali DIGITAL IN OPTICAL/COAXIAL:** Collegati a lettori. Usare un cavo digitale ottico o un cavo digitale coassiale per il collegamento con un terminale di uscita di un lettore.
- **(2) Terminali FM UNBAL 750/AM LOOP ANTENNA** (SX-N30)**, terminale DAB/FM ANTENNA** (SX-N30DAB)**:** L'antenna in dotazione è collegata.
- **Porta LAN (10/100):** Permette il collegamento al router con un cavo Ethernet.
- **Antenna wireless:** Utilizzata per il collegamento Wi-Fi o durante l'uso di un dispositivo abilitato *Bluetooth*. Regolare i rispettivi angoli in base allo stato della connessione.

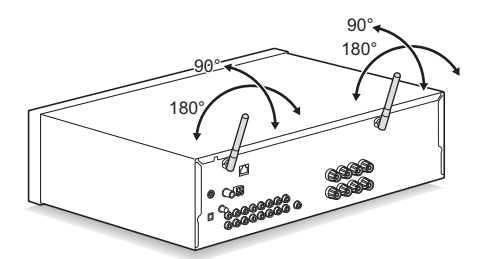

- **Cavo di alimentazione:** Collegare il cavo di alimentazione alla presa CA. Scollegare il cavo di alimentazione solo dopo aver messo l'unità in standby.
	- L'accensione dell'unità può causare una sovratensione momentanea che potrebbe interferire con altre apparecchiature elettriche sullo stesso circuito. Se questo rappresenta un problema, collegare l'unità ad un ramo diverso del circuito.
- **Terminale SIGNAL GND:** Utilizzarlo se il giradischi è munito di un cavo di terra.
- **Terminali LINE IN:** Collegati a lettori. Usare un cavo RCA per il collegamento con il terminale LINE OUT di un lettore.
- **Terminali LINE OUT:** Usarli quando si collegano dispositivi di registrazione, come un registratore a cassette. Usare un cavo RCA per il collegamento con il terminale LINE IN di un dispositivo di registrazione.
- **Terminale SUBWOOFER PRE OUT:** Collegare ad un subwoofer attivo per amplificare i bassi.
- **Terminali SPEAKERS A/B:** È possibile effettuare il collegamento con coppie di diffusori sinistro/destro ai terminali A/B.

# **Collegamenti**

● Il cavo di alimentazione deve essere collegato solo dopo che sono stati completati tutti gli altri collegamenti.

### **Collegamento dei diffusori**

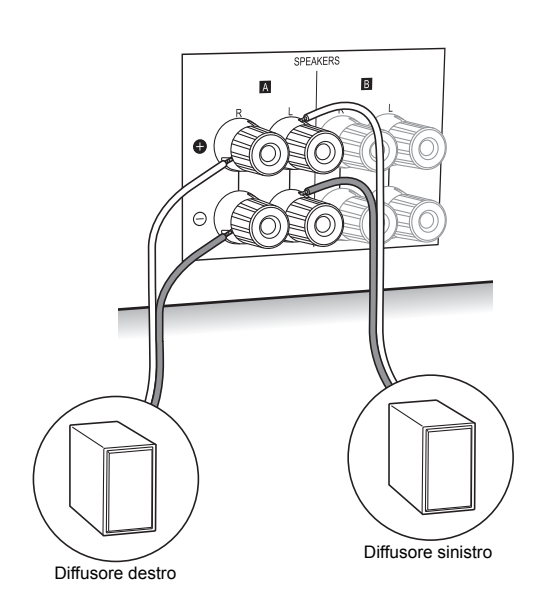

Quando si collega solo una coppia di diffusori, effettuare il collegamento ai terminali SPEAKERS A come mostrato nell'illustrazione. Effettuare un collegamento corretto tra i terminali dell'unità e i terminali dei diffusori (da +  $a + e$  $da - a -$ ) per ciascun canale. Se il collegamento è errato, il suono dei bassi potrebbe diventare scadente a causa della fase inversa.

- Collegare diffusori con impedenza da 4  $\Omega$  a 16  $\Omega$ . È necessario modificare l'impostazione dell'impedenza se i diffusori hanno un'impedenza uguale o superiore a 4  $\Omega$  e inferiore a 6  $\Omega$ . Vedere menu setup
	- "3. Hardware" "Speaker Impedance"  $(\Rightarrow 34)$ .

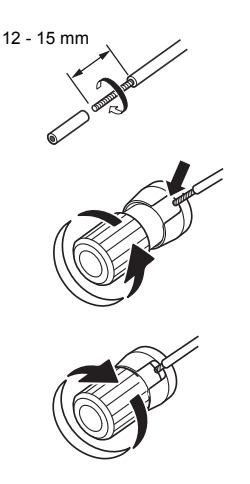

Ritorcere strettamente i conduttori del cavo dei diffusori prima di inserirli all'interno dei terminali. Dopo aver inserito i cavi, stringere strettamente i terminali ruotandoli verso destra.

### **Quando si effettua il collegamento anche ai terminali SPEAKERS B:**

Effettuare il collegamento usando lo stesso metodo descritto per SPEAKERS A. Collegare diffusori con impedenza da 8  $\Omega$  a 16  $\Omega$  ai terminali A/B. In tal caso, modificare l'impostazione dell'impedenza su questa unità. Vedere menu setup "3. Hardware" - "Speaker Impedance"  $(\Rightarrow 34)$ .

0 Premere il pulsante SPEAKERS A/B sull'unità o sul telecomando per modificare la selezione dei diffusori. (la sequenza della selezione è SPEAKER A $\rightarrow$ SPEAKER B $\rightarrow$ SPEAKER A+B.)

### **Quando si collega un subwoofer:**

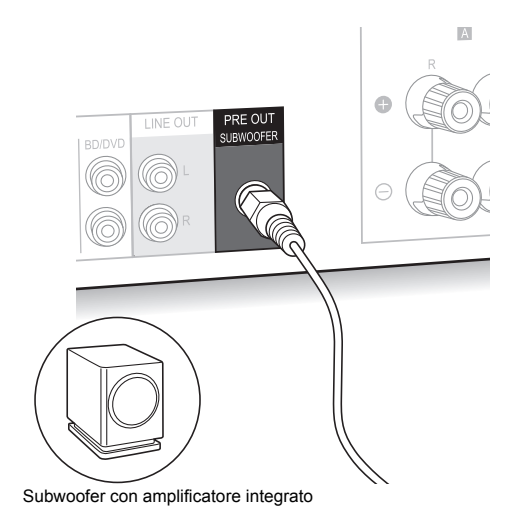

Usare un cavo per subwoofer per collegare l'uscita SUBWOOFER PRE OUT al terminale LINE INPUT di un subwoofer attivo.

0 L'audio viene emesso dall'uscita SUBWOOFER PRE OUT quando si imposta SPEAKER B come diffusori per emettere l'audio.

I seguenti collegamenti possono causare danni, quindi fare attenzione.

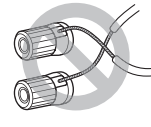

Corto circuito dei cavi + e  $-$ 

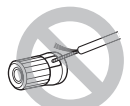

Contatto del conduttore del cavo con il pannello posteriore dell'unità

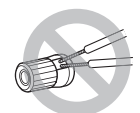

Collegamento di due o più cavi ad un terminale dei diffusori di questa unità

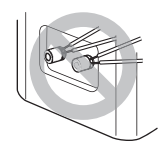

Collegamento di due o più cavi ad un terminale di un diffusore

# **Collegamento di un lettore**

È possibile ascoltare l'audio da lettori come televisori, lettori Blu-ray e console per videogiochi.

# **Connessione DIGITAL IN**

Se il lettore ha un terminale di uscita digitale ottico o coassiale, effettuare il collegamento ad uno dei terminali DIGITAL IN usando un cavo digitale ottico o un cavo digitale coassiale. Per la riproduzione, selezionare il nome del terminale con INPUT SELECTOR.

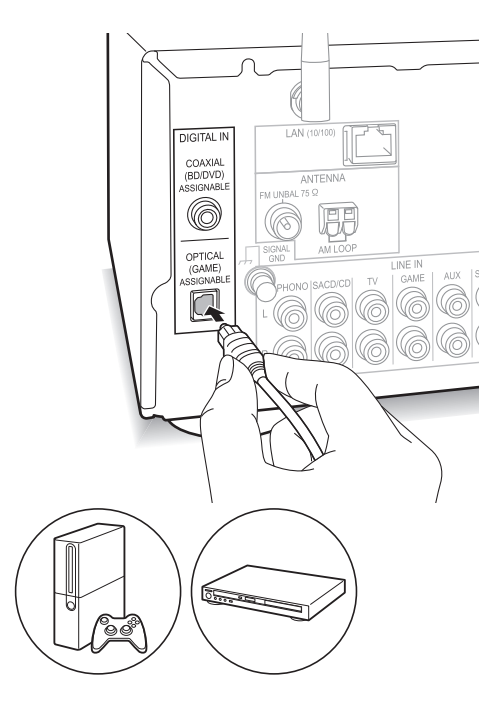

Notare che questa unità è munita di una "funzione Opt1 In Wakeup", in modo che quando viene avviata la riproduzione su un lettore collegato al terminale OPTICAL (GAME), questa unità si attiva e INPUT SELECTOR cambia automaticamente.  $( \Rightarrow 34)$ 

- I terminali DIGITAL IN possono gestire solo segnali PCM.
- 0 Poiché il jack ottico di ingresso digitale ha un coperchio, spingere il cavo perpendicolarmente contro il coperchio per inserirlo.

# **Collegamento LINE IN**

Usare un cavo RCA per il collegamento tra il terminale LINE OUT sul lettore ed uno dei terminali LINE IN su questa unità. Per la riproduzione, selezionare il nome del terminale con INPUT SELECTOR.

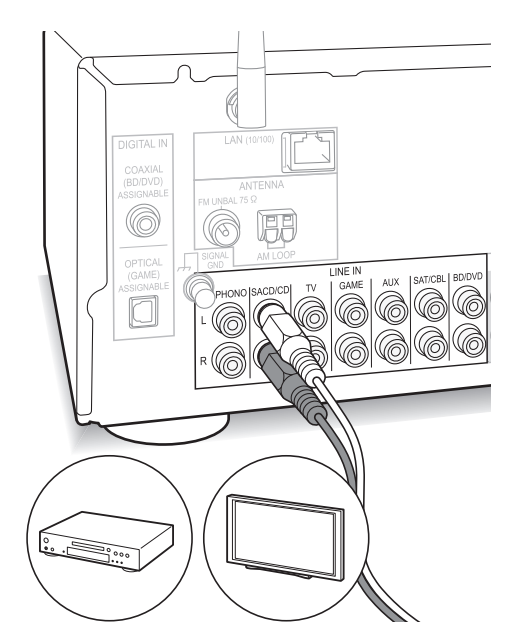

• Collegare il giradischi (testina MM) al terminale LINE IN PHONO. Se il giradischi ha un cavo di messa a terra, collegarlo al terminale SIGNAL GND di questa unità. Se il giradischi è munito di pre-fono, collegarlo ad un terminale LINE IN diverso da PHONO.

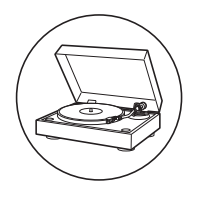

# **Collegamenti antenna**

Collegare le antenne per ascoltare le trasmissioni AM/DAB/FM.

• Potrebbe non essere possibile ricevere trasmissioni radio in alcune aree anche se si collega un'antenna.

## **Antenna AM** (SX-N30)

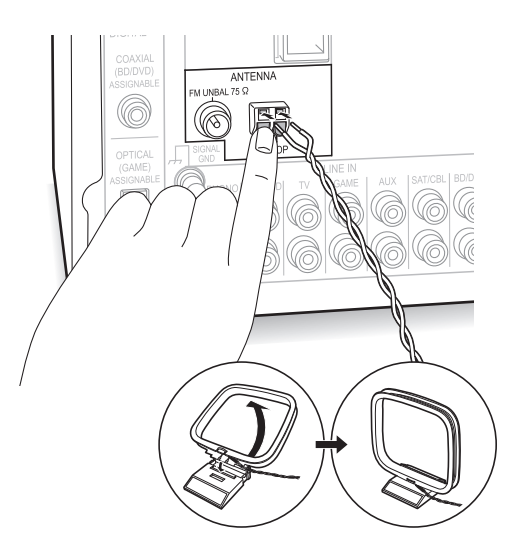

Montare l'antenna a telaio AM (in dotazione) e collegarla al terminale AM LOOP.

# **Antenna FM** (SX-N30)

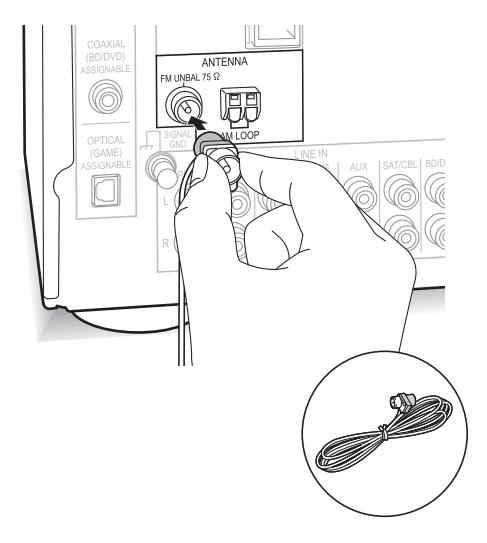

Collegare l'antenna FM in dotazione al terminale FM UNBAL 75 $<sub>Ω</sub>$ . Accertarsi che la spina sia inserita fino in</sub> fondo. Usare una puntina o simili per fissare l'antenna al muro.

# **Antenna DAB/FM** (SX-N30DAB)

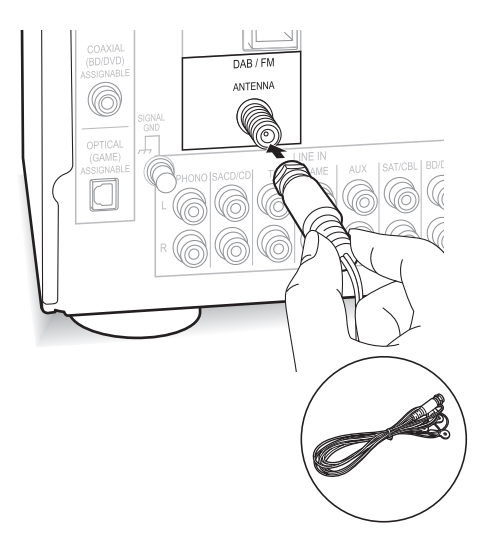

Collegare l'antenna DAB/FM in dotazione al terminale DAB/FM. Accertarsi che il connettore sia inserito fino in fondo, quindi fissare ruotando il dado a destra. Usare una puntina o simili per fissare l'antenna al muro.

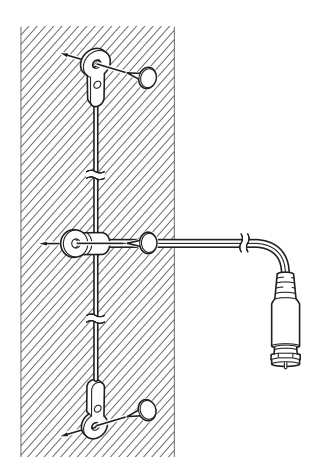

# **Connessione alla rete**

Questo consente di ascoltare servizi Internet radio (\*), AirPlay, Spotify, e le funzionalità Home network. Effettuare il collegamento allo stesso router a cui è collegato lo smartphone, il computer, o il NAS che verrà utilizzato.

\* È necessario potersi collegare ad Internet.

# **Connessione cablata**

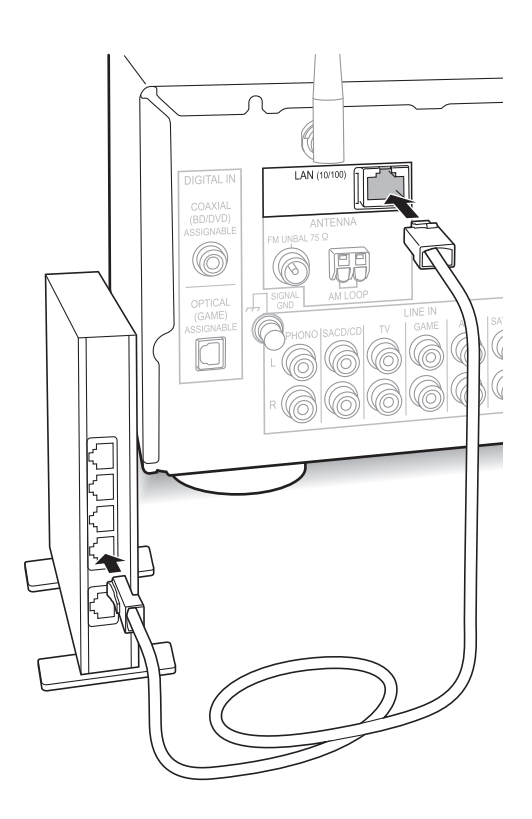

Collegare il router alla porta LAN (10/100) di questa unità con un cavo Ethernet (\*).

\* Usare un cavo Ethernet CAT5 schermato (tipo dritto).

# **Connessione Wi-Fi®**

Impostare la connessione Wi-Fi con il punto di accesso (ad esempio un router wireless). Impostare con il telecomando osservando il display sull'unità principale.

#### **Effettuare le seguenti preparazioni.**

Annotare la SSID e la password (key) del punto di accesso se vengono mostrati nella etichetta del corpo principale

.<br>L'unità supporta la connessione Wi-Fi con punto di accesso a 2,4 GHz.

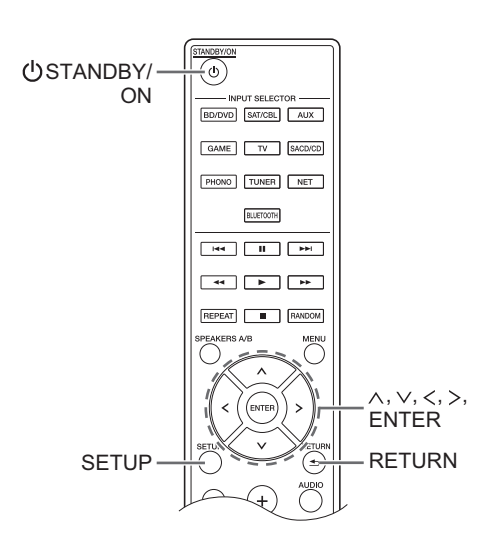

- 1. Accendere l'unità.
- 2. Premere il pulsante SETUP. Sul display appare il menu setup.
- 3. Usare i pulsanti di direzione ( $\land$ / $\lor$ ) per selezionare "5. Network" sul display e premere il pulsante ENTER.
	- Se non viene visualizzato, attendere l'avvio della funzionalità di rete.

5. Network

4. Usare i pulsanti di direzione ( $\wedge$ / $\vee$ ) per selezionare "Wi-Fi" sul display e quindi usare i pulsanti di direzione  $(<$  /  $>$  ) per selezionare "On".

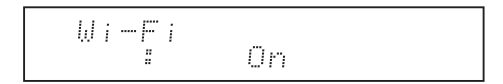

5. Usare i pulsanti di direzione ( $\wedge$ / $\vee$ ) per selezionare "Wi-Fi Setup" e quindi premere il pulsante ENTER quando viene visualizzato "Start".

$$
\begin{array}{c}\n\text{Wi-Fi Setup} \\
\text{IEnterJistrart}\n\end{array}
$$

6. Usare i pulsanti di direzione ( $\wedge$ / $\vee$ ) per selezionare il metodo di connessione Wi-Fi e premere il pulsante ENTER.

**Scan Networks:** Usare questa unità per cercare un router wireless e collegarsi ad esso o ad un altro punto di accesso.

**Use iOS Device:** Se si usa un dispositivo con sistema operativo iOS 7 o successivo, è possibile effettuare facilmente la connessione con Wi-Fi semplicemente condividendo le impostazioni Wi-Fi del dispositivo iOS con questa unità.

# ∫ **Se è stato selezionato "Scan Networks"**

7. Usare i pulsanti di direzione ( $\wedge$ / $\vee$ ) per selezionare l'SSID del punto di accesso e premere il pulsante ENTER.

> SSID xxxxxx (Enter J: Select

- Se le impostazioni iniziali del punto di accesso sono state modificate in modo da non dover inserire una password, il passaggio 8 non è necessario.
- Se le impostazioni iniziali del punto di accesso sono state modificate in modo da nascondere l'SSID, fare riferimento a "Quando il punto di accesso non viene visualizzato".
- 8. Usare i pulsanti di direzione ( $\wedge$ / $\vee$ ) per selezionare uno dei seguenti metodi di autenticazione e premere il pulsante ENTER.

**Enter Password:** Immettere la password del punto di accesso per stabilire la connessione. Immettere la password sul display.

0 Per informazioni su come immettere i caratteri, vedere "Inserimento dei caratteri" ( $\Rightarrow$  33) in "Impostazioni varie".

**Push Button:** Usare il pulsante di impostazione automatica del punto di accesso per stabilire una connessione.

Tenere premuto il pulsante di impostazione automatica del punto di accesso per i secondi necessari, selezionare "OK" sul display e premere il pulsante ENTER.

**PIN code:** Selezionare questo metodo quando il pulsante di selezione automatica del punto di accesso è fuori portata. Viene visualizzato il PIN code a 8 cifre. Registrare il codice PIN visualizzato nel punto di accesso, selezionare "OK" sul display e premere il pulsante ENTER. Per le modalità di registrazione del codice PIN sul punto di accesso, fare riferimento al manuale di istruzioni.

**Quando il punto di accesso non viene visualizzato** Usare il pulsante di direzione ( $>$ ) per selezionare

"Other..." sul display e premere il pulsante ENTER. Immettere l'SSID. Quando sul display appare "Security", effettuare le seguenti impostazioni in base alle impostazioni del router.

0 Per informazioni su come immettere i caratteri, vedere "Inserimento dei caratteri" ( $\Rightarrow$  33) in "Impostazioni varie".

### ∫ **Metodo WPA/WPA2**

Usare i pulsanti di direzione ( $\wedge$ / $\vee$ ) per selezionare "WPA" o "WPA2" sul display e premere il pulsante ENTER. Immettere la password.

### ∫ **Metodo WEP**

Usare i pulsanti di direzione ( $\wedge$ / $\vee$ ) per selezionare "WEP" sul display e premere il pulsante ENTER. Immettere la password. Quando sul display viene visualizzato "Default Key", selezionare il Default Key ID e premere il pulsante ENTER.

• Se sul router LAN wireless non sono state effettuate le impostazioni di crittografia, usare i pulsanti di direzione ( $\wedge$ / $\vee$ ) per selezionare "None" in "Security" e premere il pulsante ENTER.

### ∫ **Se è stato selezionato "Use iOS Device"**

7. Sul dispositivo iOS, andare a "Settings"-"Wi-Fi" ed attivare l'impostazione, quindi selezionare questa unità in "SETUP NEW AIRPLAY SPEAKER".

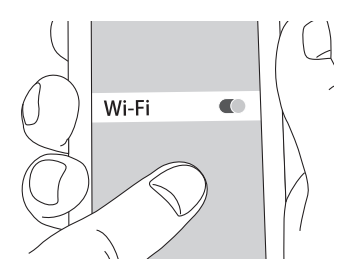

8. Premere "Next".

**Quando la connessione è riuscita:** Il menu setup termina automaticamente.

• È possibile confermare lo stato della connessione premendo il pulsante SETUP e selezionando "5. Network"-"Status".

# **Ascolto delle Internet Radio**

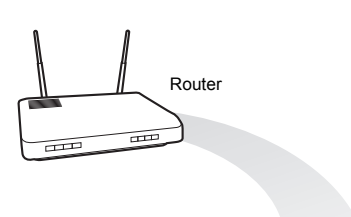

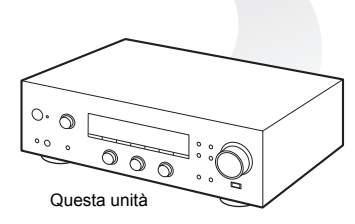

Alcuni servizi Internet radio sono memorizzati sull'unità come impostazione predefinita. È possibile visualizzare sul display il servizio, il menu o la stazione radio desiderata ed ascoltare la radio con una semplice operazione del telecomando.

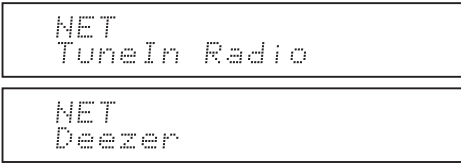

• I servizi disponibili possono variare a seconda della regione. Se il servizio del provider di servizi si arresta, l'uso di tali servizi e contenuti di rete potrebbe non essere più possibile.

È possibile ascoltare anche stazioni radio non comprese nei servizi preimpostati, memorizzandole in "My Favorites", che appare quando si preme il pulsante NET.

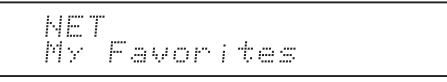

# **TuneIn Radio**

Con le stazioni radio e i programmi on-demand memorizzati, TuneIn Radio è un servizio che permette di ascoltare musica, eventi sportivi e notizie da tutto il mondo.

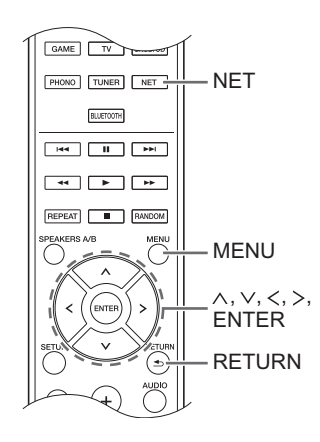

## **Riproduzione**

- 1. Premere il pulsante NET.
- 2. Usare i pulsanti di direzione ( $\wedge$ / $\vee$ ) per selezionare "TuneIn Radio" sul display e premere il pulsante **ENTER**

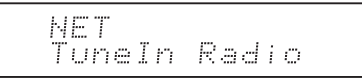

- 3. Premere i pulsanti di direzione ( $\wedge$ / $\vee$ ) per selezionare una cartella o una voce di menu nel menu principale di "TuneIn Radio", e premere il pulsante ENTER.
	- Le cartelle e le voci di menu visualizzate nel menu principale sono fornite dal servizio Internet radio e categorizzate per genere, ecc.
- 4. Usare i pulsanti di direzione ( $\land$ / $\lor$ ) per selezionare una stazione radio e premere il pulsante ENTER. Viene avviata la riproduzione.
- Se sono presenti più di 10 voci quando si seleziona una cartella o menu, è possibile scorrere l'elenco 10 voci alla volta premendo i pulsanti di direzione  $(\langle \rangle)$ .

### **Menu TuneIn Radio**

Se si preme il pulsante MENU o il pulsante ENTER mentre si riproduce TuneIn Radio, appaiono le sequenti voci di menu di TuneIn Radio. Per usare le varie funzioni, usare i pulsanti di direzione ( $\wedge$ / $\vee$ ) per selezionare una voce di menu sul display, e premere il pulsante ENTER. Le voci di menu visualizzate variano a seconda della stazione in riproduzione.

**Add to My Presets:** Memorizza le stazioni radio e i programmi nella cartella "My Presets" di TuneIn Radio. (Quando una voce è stata memorizzata, la cartella "My Presets" verrà aggiunta al menu principale di "TuneIn Radio".)

**Remove from My Presets:** Elimina una stazione radio o un programma dalla cartella "My Presets". **Clear recents:** Cancella tutte le stazioni radio e i programmi dalla cartella "Recents" nel menu principale di "TuneIn Radio".

**Add to My Favorites:** Memorizza le stazioni radio e i programmi in "My Favorites".

• Altre voci di menu comprendono "View Schedule", che visualizza la guida dei programmi delle stazioni radio e "Report a problem".

#### **A proposito dell'account TuneIn Radio**

La creazione di un account sul sito web TuneIn Radio (tunein.com) e l'accesso ad esso dall'unità consente di aggiungere automaticamente stazioni radio e programmi alla cartella "My Presets" sull'unità man mano che si seguono sul sito web.

**Per effettuare l'accesso dall'unità:** Selezionare "Login" - "I have a TuneIn account" nel menu principale "TuneIn Radio" sull'unità, quindi inserire il proprio nome utente e password. Se si seleziona "Login" - "Login with a registration code" per visualizzare un codice di registrazione, accedere a My Info sul sito web TuneIn Radio, e specificare l'identità del dispositivo con il codice di registrazione. Si rimarrà registrati nel sito web sino a che non si effettua il log out dall'unità.

0 Per informazioni su come immettere i caratteri, vedere "Inserimento dei caratteri" ( $\Rightarrow$  33) in "Impostazioni varie".

# **Memorizzazione delle stazioni radio preferite (My Favorites)**

È possibile ascoltare le stazioni radio preferite memorizzandole in "My Favorites", che appare quando si preme il pulsante NET. "My Favorites" consente di memorizzare sino a 40 stazioni.

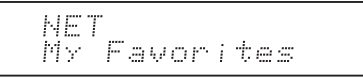

0 Questa unità supporta le stazioni radio Internet che utilizzano i formati PLS, M3U e podcast (RSS). Anche se una stazione radio Internet utilizza uno di questi formati, la riproduzione potrebbe non essere sempre possibile a seconda del tipo di dati e del formato di riproduzione.

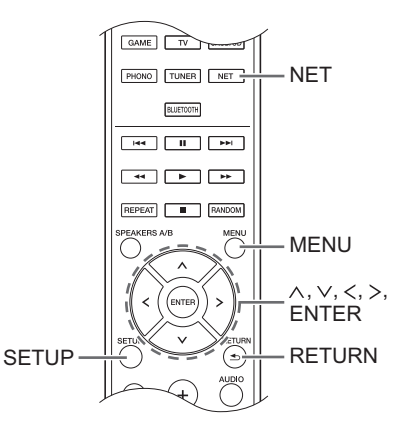

## ∫ **Memorizzazione di una stazione in "My Favorites"**

Esistono due modi per memorizzare le stazioni radio preferite in "My Favorites": è possibile usare un PC o l'unità stessa.

## **Memorizzazione di una stazione con PC**

Saranno necessari il nome e l'URL della stazione radio da aggiungere durante l'operazione di memorizzazione, quindi controllarli in anticipo. È necessario collegare il PC e questa unità alla stessa rete.

Immettere l'indirizzo IP dell'unità in un browser Internet sul PC per accedere a Web Setup e memorizzare una stazione.

- 1. Premere il pulsante SETUP.
- 2. Usare i pulsanti di direzione ( $\wedge$ / $\vee$ ) per selezionare "5. Network" sul display e premere il pulsante ENTER.

5. Network

3. Usare i pulsanti di direzione ( $\wedge$ / $\vee$ ) per visualizzare "IP Address".

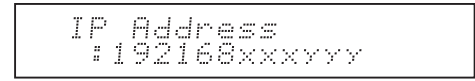

Prendere nota dell'indirizzo IP.

- 4. Accendere il PC e aprire Internet Explorer o un altro browser Internet.
- 5. Immettere l'indirizzo IP di questa unità nel campo URL del browser Internet. Se l'indirizzo IP visualizzato sull'unità è

"1 9 2 1 6 8 x x x y y y", immettere "192.168.xxx.yyy" nel campo URL.

Se l'indirizzo IP è "1 9 2 1 6 8 x x y y y", immettere "192.168.xx.yyy" nel campo URL.

Se l'indirizzo IP è "1 9 2 1 6 8  $x y y y$ ", immettere "192.168.x.yyy" nel campo URL.

Si apre la schermata di informazioni Web Setup di questa unità nel browser Internet.

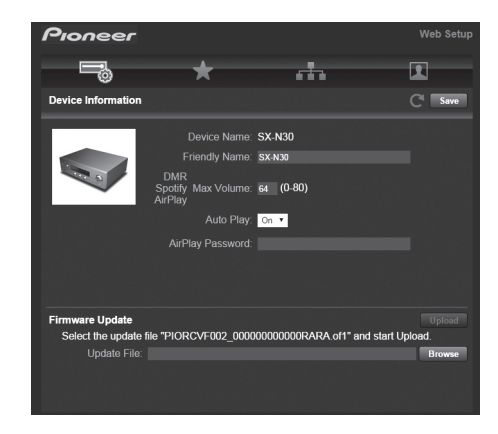

- 6. Fare clic sulla scheda "★", quindi inserire il nome e l'URL della stazione radio Internet.
- 7. Fare clic su "Save" per memorizzare quella stazione radio Internet.

# **Memorizzazione di una stazione dall'unità**

Saranno necessari il nome e l'URL della stazione radio da aggiungere durante l'operazione di memorizzazione, quindi controllarli in anticipo.

Immettere le informazioni sulla stazione radio direttamente in "My Favorites" sull'unità.

- 1. Premere il pulsante NET.
- 2. Usare i pulsanti di direzione ( $\wedge$ / $\vee$ ) per selezionare "My Favorites" sul display e premere il pulsante ENTER.

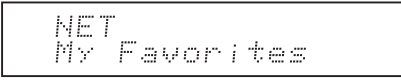

3. Premere i pulsanti di direzione ( $\land$ / $\lor$ / $\lt$ / $>$ ) per selezionare un numero su cui non è memorizzata una stazione radio, e premere il pulsante MENU.

$$
\frac{My\;Favor\;1/40}{111}
$$

4. Usare i pulsanti di direzione ( $\wedge$ / $\vee$ ) per selezionare "Create new station" e premere il pulsante ENTER.

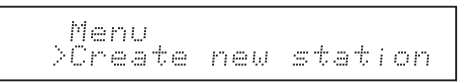

- 5. Immettere il nome della stazione radio.
	- 0 Per informazioni su come immettere i caratteri, vedere "Inserimento dei caratteri" ( $\Rightarrow$  33) in "Impostazioni varie".
- 6. Immettere l'URL della stazione radio.

## ∫ **Riproduzione di una stazione radio memorizzata**

- 1. Premere il pulsante NET.
- 2. Usare i pulsanti di direzione ( $\wedge$ / $\vee$ ) per selezionare "My Favorites" sul display e premere il pulsante ENTER.

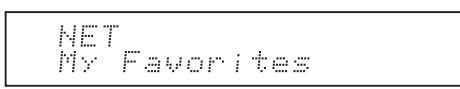

3. Usare i pulsanti di direzione ( $\land$ / $\lor$ / $\lt$ / $>$ ) per selezionare una stazione radio e premere il pulsante ENTER.

Viene avviata la riproduzione.

### **Per rimuovere una stazione radio che è stata aggiunta:**

- 1. Selezionare la stazione radio in "My Favorites" e premere il pulsante MENU.
- 2. Usare i pulsanti di direzione ( $\wedge$ / $\vee$ ) per selezionare "Delete from My Favorites" e premere il pulsante ENTER.

Appare un messaggio che richiede la conferma.

3. Premere il pulsante ENTER.

### **Per modificare il nome di una stazione radio che è stata aggiunta:**

- 1. Selezionare la stazione radio in "My Favorites" e premere il pulsante MENU.
- 2. Usare i pulsanti di direzione ( $\wedge$ / $\vee$ ) per selezionare "Rename this station" e premere il pulsante ENTER.
- 3. Immettere il nome della stazione radio.
	- Per informazioni su come immettere i caratteri, vedere "Inserimento dei caratteri" ( $\Rightarrow$  33) in "Impostazioni varie".

# **Riproduzione di musica con funzioni** *Bluetooth***®**

Consente l'ascolto in wireless di file musicali memorizzati su uno smartphone o su altri dispositivi abilitati *Bluetooth*. L'area di copertura è di 48 ft. (15 m).

# **Abbinamento**

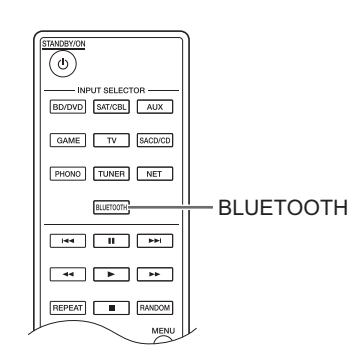

L'abbinamento è necessario quando si collega il dispositivo abilitato *Bluetooth* per la prima volta. Prima di iniziare la procedura, è bene imparare come abilitare la funzione di impostazione *Bluetooth* e come connettersi con altri dispositivi abilitati *Bluetooth*.

1. Premere il pulsante BLUETOOTH del telecomando. L'unità inizia l'abbinamento e viene visualizzato "Now Pairing...".

2. Mentre il display visualizza "Now Pairing...", completare la connessione sul dispositivo abilitato *Bluetooth* nell'area vicina entro circa 2 minuti.

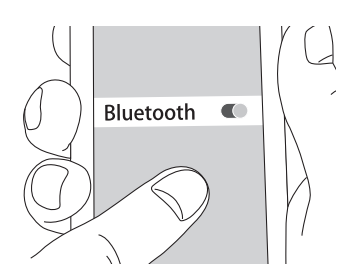

Se il nome di questa unità viene visualizzato sul display del dispositivo abilitato *Bluetooth*, selezionare questa unità. L'abbinamento terminerà dopo breve tempo.

- Se viene richiesta una password, immettere "0000".
- È possibile effettuare l'abbinamento con un altro dispositivo abilitato *Bluetooth* tenendo premuto il tasto ENTER dell'unità sino a che sul display appare "Now Pairing...". Questa unità può memorizzare i dati di sino ad un massimo di 8 dispositivi accoppiati.

# **Riproduzione**

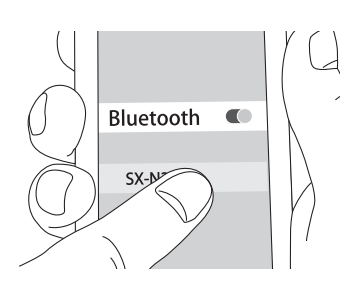

Se l'unità è accesa e il dispositivo abilitato *Bluetooth* è connesso, l'ingresso passa automaticamente a "BLUETOOTH". Riprodurre musica in questo stato. Se il volume impostato sul dispositivo abilitato *Bluetooth* è basso, questa unità non emetterà audio, quindi regolare il volume ad un livello appropriato.

Se "3. Hardware"- "Bluetooth Wakeup" (→ 34) è impostato su "On" nel menu setup, una volta iniziata la connessione su un dispositivo abilitato *Bluetooth*, l'unità si accende automaticamente.

- Ci potrebbe volere circa un minuto per stabilire la connessione quando l'unità è accesa poiché la funzione *Bluetooth* impiega un po' di tempo ad attivarsi.
- Date le caratteristiche della tecnologia wireless *Bluetooth*, l'audio prodotto su questa unità potrebbe essere leggermente in ritardo rispetto all'audio riprodotto sul dispositivo abilitato *Bluetooth*.

# **Riproduzione di musica con AirPlay®**

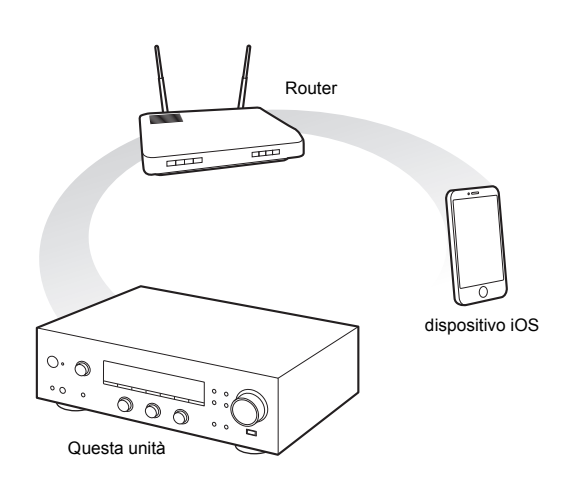

È possibile ascoltare in modalità wireless i file musicali memorizzati su un iPhone, iPod touch, o iPad. È anche possibile riprodurre file musicali sul computer con iTunes.

0 L'unità deve essere collegata alla rete attraverso lo stesso router a cui è collegato il terminale iOS o il PC.

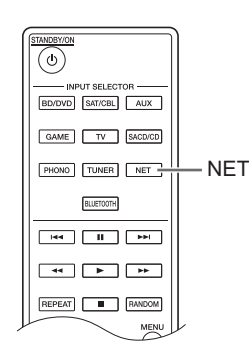

# **Riproduzione di file musicali da un iPhone, iPod touch, o iPad.**

Aggiornare la versione del sistema operativo sul proprio dispositivo iOS alla versione più recente prima di collegarlo a questa unità.

- 1. Premere il pulsante NET.
- 2. Attivare l'impostazione Wi-Fi sull'iPhone, iPod touch, o iPad e quindi sfiorare l'icona AirPlay. Selezionare questa unità dall'elenco di dispositivi visualizzati, e sfiorare "Done".

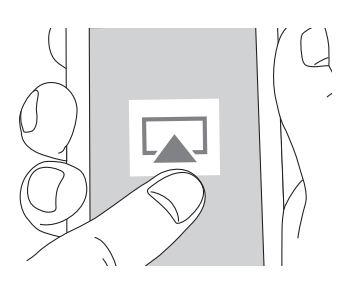

- 0 L'icona AirPlay viene visualizzata nel centro di controllo se si usa iOS 7 e successivo. Per visualizzare il centro di controllo, scorrere il dito dal fondo dello schermo del dispositivo iOS.
- Se l'icona AirPlay non viene visualizzata, verificare che questa unità ed il dispositivo iOS siano entrambi collegati correttamente al router.
- 3. Riproduzione di file musicali da un iPhone, iPod touch, o iPad.

Se il volume impostato sul dispositivo abilitato AirPlay è basso, questa unità non emetterà audio, quindi regolare il volume ad un livello appropriato.

### **Riproduzione di file musicali da un computer**

- AirPlay è compatibile con iTunes 10.2 o successivo.
- 1. Premere il pulsante NET.
- 2. Accendere il proprio computer e lanciare iTunes.
- 3. Cliccare sull'icona AirPlay di iTunes e selezionare questa unità dall'elenco di dispositivi visualizzato.
- 4. Riproduzione di file musicali iTunes. Se il volume impostato sul dispositivo abilitato AirPlay è basso, questa unità non emetterà audio, quindi regolare il volume ad un livello appropriato.

Se "3. Hardware"- "Network Standby" (→ 34) è impostato su "On" nel menu setup, una volta che si avvia AirPlay, questa unità si accende automaticamente e viene selezionata la sorgente di ingresso "NET". Anche se l'impostazione è "Off", se l'unità è già accesa è possibile selezionare la sorgente di ingresso "NET".

- Date le caratteristiche della tecnologia wireless AirPlay, il suono prodotto su questa unità potrebbe essere leggermente in ritardo rispetto al suono riprodotto sul dispositivo abilitato AirPlay.
- Potrebbero esistere alcune differenze nel modo in cui le operazioni vengono effettuate a seconda della versione di iOS o iTunes.

# **Riproduzione di musica con Spotify**

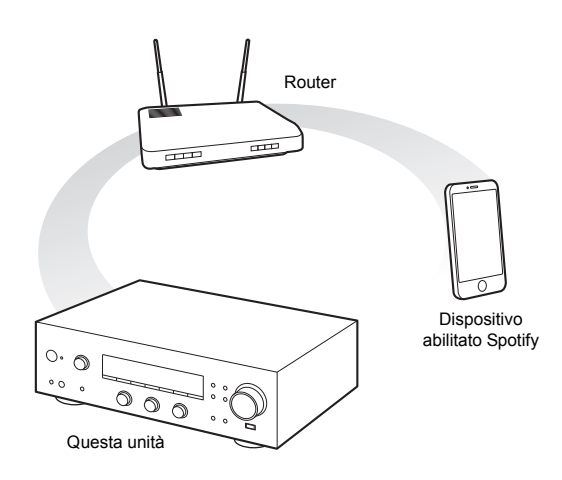

Per usare Spotify, è necessario installare la app Spotify sul proprio smartphone o tablet e creare un account Spotify Premium.

- 0 L'unità e lo smartphone o tablet devono essere collegati allo stesso router.
- È possibile trovare informazioni su come impostare Spotify qui:

www.spotify.com/connect/

• Il software Spotify è soggetto a licenze di terze parti consultabili all'indirizzo: www.spotify.com/connect/third-party-licenses

# **Riproduzione**

- 1. Attivare l'impostazione Wi-Fi sullo smartphone o tablet e lanciare l'app Spotify.
- 2. Sulla schermata di riproduzione del brano, cliccare sull'icona Connect e selezionare l'unità. Inizia lo streaming di Spotify.

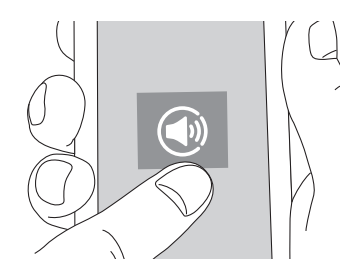

Se il volume impostato sul dispositivo abilitato Spotify è basso, questa unità non emetterà audio, quindi regolare il volume ad un livello appropriato.

Se "3. Hardware"-"Network Standby" (→ 34) è impostato su "On" nel menu setup, una volta che si avvia Spotify, questa unità si accende automaticamente e viene selezionata la sorgente di ingresso "NET". Anche se l'impostazione è "Off", se l'unità è già accesa è possibile selezionare la sorgente di ingresso "NET".

È possibile collegare un dispositivo di archiviazione USB alla porta USB sul pannello anteriore e riprodurre i file musicali presenti su di esso.

• È possibile riprodurre sorgenti ad alta risoluzione in formati come WAV, FLAC, o DSD distribuiti su Internet. Per informazioni sui dispositivi di archiviazione USB ed i formati dei file supportati, vedere "Dispositivi/supporti/ formati dei file supportati"  $(\Rightarrow 40)$ .

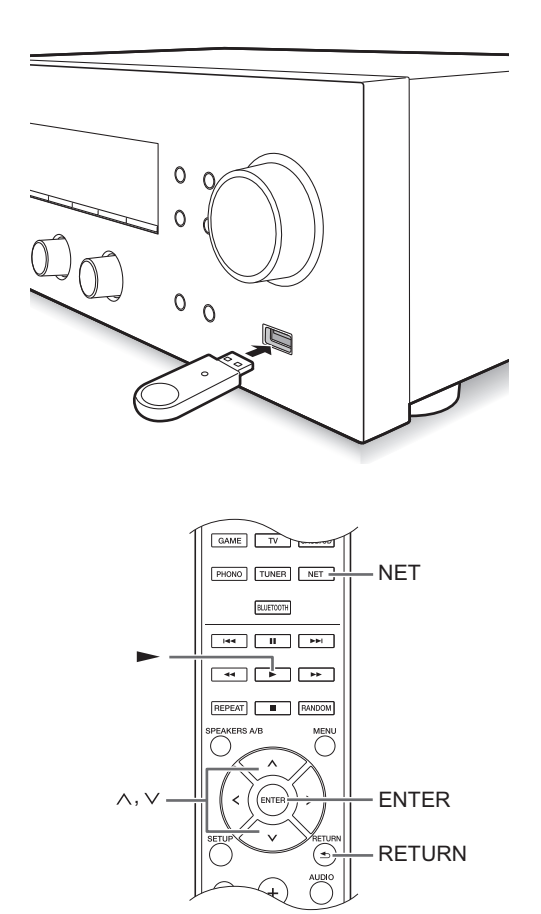

- 1. Premere il pulsante NET.
- 2. Usare i pulsanti di direzione ( $\wedge$ / $\vee$ ) per selezionare "USB" sul display e premere il pulsante ENTER.

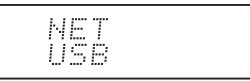

3. Collegare un'unità di archiviazione USB alla porta USB.

Quando viene rilevata un'unità di archiviazione USB, sul display appare "USB". Se l'indicatore "USB" lampeggia, assicurarsi che il dispositivo di archiviazione USB sia collegato correttamente.

0 A seconda del dispositivo di archiviazione USB, la lettura dei dati potrebbe richiedere un pò di tempo.

- Se il supporto che si collega non è supportato o non è possibile inserirlo correttamente, verrà visualizzato il messaggio "No storage".
- 4. Premere il pulsante ENTER. Appare il nome del brano o della cartella.
- 5. Utilizzare i pulsanti di direzione ( $\wedge$ / $\vee$ ) per selezionare un brano e premere il pulsante di riproduzione  $($ 
	- Se è stata selezionata una cartella, quando si preme il pulsante di riproduzione  $($ ), la riproduzione inizia dal primo brano nella cartella. È possibile selezionare i brani all'interno della cartella premendo il pulsante ENTER.
	- Vengono riprodotti solo i file musicali allo stesso livello della cartella. È anche possibile impostare la modalità riproduzione ripetuta su Full e riprodurre tutti i brani memorizzati sul dispositivo di archiviazione USB.
	- 0 La porta USB di questa unità è conforme allo standard USB 1.1. A seconda del contenuto riprodotto, la velocità di trasferimento potrebbe non essere sufficiente e questo potrebbe generare interruzioni.

**Riproduzione di musica memorizzata su dispositivi compatibili con DLNA**

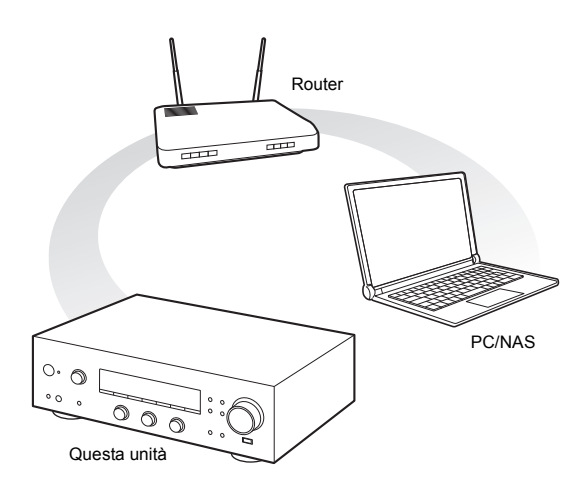

Questa unità consente di utilizzare DLNA (\*) per riprodurre file musicali memorizzati su un PC o su un dispositivo NAS. È possibile riprodurre sorgenti ad alta risoluzione in formati come WAV, FLAC, o DSD distribuiti su Internet. Per informazioni sui dispositivi di archiviazione USB ed i formati dei file supportati, vedere "Dispositivi/supporti/formati dei file supportati" ( $\Rightarrow$  40).

- 0 È necessario collegare l'unità ed il PC o NAS allo stesso router.
	- Digital Living Network Alliance (DLNA) può essere inteso come una tecnologia standard o come il gruppo di industrie che sviluppa la tecnologia standard per interconnettere e utilizzare componenti AV, PC e altri dispositivi in una rete domestica.

# ∫ **Impostazione Windows Media® Player Windows Media® Player 11**

- 1. Accendere il PC e lanciare Windows Media® Player 11.
- 2. Nel menu "Library", selezionare "Media Sharing" per aprire una finestra di dialogo.
- 3. Selezionare la casella di controllo "Share my media" e fare clic sul pulsante "OK" per visualizzare i dispositivi compatibili.
- 4. Selezionare questa unità e fare clic su "Allow".
	- 0 L'icona di questa unità è selezionata quando si fa clic su di essa.
- 5. Fare clic su "OK" per chiudere la finestra di dialogo.

# **Windows Media® Player 12**

- 1. Accendere il PC e lanciare Windows Media® Player 12.
- 2. Nel menu "Stream", selezionare "Turn on media streaming" per aprire una finestra di dialogo.
	- Se lo streaming è già stato attivato, selezionare "More streaming options..." nel menu "Stream" per ottenere l'elenco dei lettori nella rete, quindi procedere al passaggio 4.
- 3. Fare clic su "Turn on media streaming" per visualizzare un elenco di lettori nella rete.
- 4. Selezionare questa unità in "Media streaming options" e verificare che sia impostata su "Allowed".
- 5. Fare clic su "OK" per chiudere la finestra di dialogo.
- 6. Quando si usa la funzione Play To, aprire il menu "Stream" e verificare che sia selezionato "Allow remote control of my Player...".

# ∫ **Riproduzione di file musicali tramite l'unità**

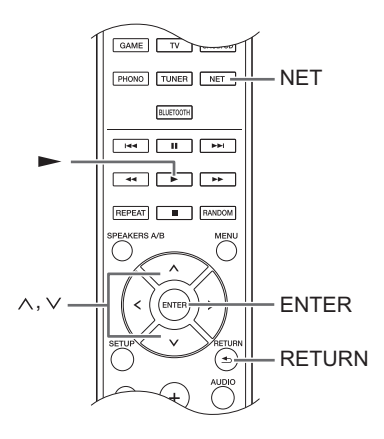

Tramite l'unità è possibile riprodurre file musicali memorizzati su un server.

- 1. Avviare il server (Windows Media<sup>®</sup> Player 11, Windows Media® Player 12, oppure il dispositivo NAS) contenente i file musicali da riprodurre.
- 2. Premere il pulsante NET.
- 3. Usare i pulsanti di direzione ( $\land$ / $\lor$ ) per selezionare "DLNA" sul display e premere il pulsante ENTER.

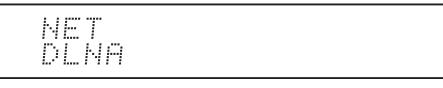

- 4. Usare i pulsanti di direzione ( $\wedge$ / $\vee$ ) per selezionare il server e premere il pulsante ENTER. Verrà mostrata la cartella del server.
	- È possibile verificare il nome server del PC dalle proprietà del PC.
	- 0 A seconda delle funzioni del server o delle impostazioni di condivisione, alcuni contenuti potrebbero non essere visualizzati.
- 5. Utilizzare i pulsanti di direzione ( $\land$ / $\lor$ ) per selezionare il file audio che si desidera riprodurre e premere il pulsante ENTER o il pulsante di riproduzione  $($  $\blacktriangleright)$ .
	- Se le informazioni non possono essere recuperate da un server, sul display appare "No Item". In tal caso, controllare il server e le connessioni di rete.

# ∫ **Utilizzo della funzione Play To**

Usando un dispositivo controller o un PC conforme allo standard DLNA, è possibile riprodurre file musicali memorizzati su un server.

In questa sezione vengono illustrati i passaggi per effettuare la riproduzione in remoto con Windows Media<sup>®</sup> Player 12.

- 1. Accendere questa unità.
- 2. Accendere il PC e lanciare Windows Media® Player 12.
- 3. Selezionare il file che si desidera riprodurre in Windows Media® Player 12 e fare clic con il pulsante destro del mouse.

Ciò apre un menu a comparsa.

- Per utilizzare la funzione Play To con file audio su un server diverso, aprire quel server dall'elenco che appare sotto "Other Libraries" e selezionare il file audio che si desidera riprodurre.
- 4. Fare clic sul pulsante "Play to" e selezionare questa unità dall'elenco Play To.

Aprire la finestra di dialogo "Play To" su Windows Media® Player 12 e avviare la riproduzione da questa unità.

Utilizzare la finestra di dialogo "Play To" per controllare la riproduzione in remoto.

- La riproduzione in remoto non è possibile quando si effettua un'operazione diversa che usa la rete sull'unità o si riproduce un file musicale memorizzato su un dispositivo di archiviazione USB sull'unità.
- $\bullet~$  Se il PC ha come sistema operativo Windows $^{\circledR}$  8, fare clic su "Play To", quindi selezionare questa unità.
- 5. Regolare il volume utilizzando la barra del volume sulla finestra di dialogo "Play To".
	- 0 Il livello massimo di volume predefinito è 64. È possibile modificare il livello usando Web Setup. Per informazioni su come accedere a Web Setup, vedere "Memorizzazione delle stazioni radio preferite (My Favorites)" ( $\Rightarrow$  18) in "Ascolto delle Internet Radio".
	- A volte, il volume visualizzato sulla finestra di dialogo "Play To" potrebbe differire da quello visualizzato sul display dell'unità.
	- Quando il volume viene regolato dall'unità, il valore non viene riportato nella finestra di dialogo "Play To".
- A seconda della versione di Windows Media® Player, il nome delle voci da selezionare potrebbe essere diverso da quello indicato qui.

# **Streaming di musica da una cartella condivisa (Home Media)**

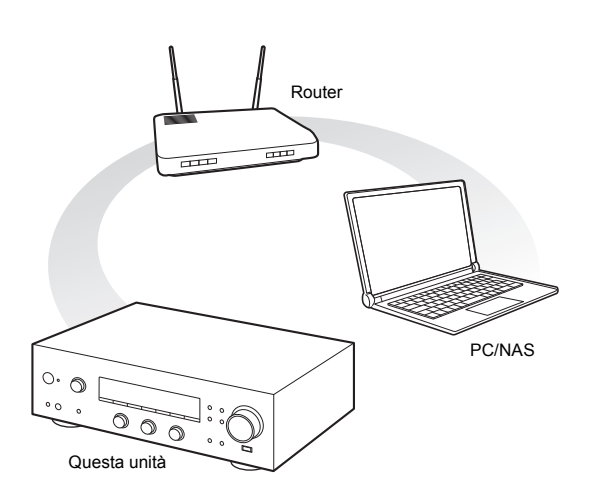

Viene configurata una cartella condivisa su un dispositivo di rete come un PC o un dispositivo NAS per l'accesso da parte degli altri utenti. È possibile riprodurre file musicali presenti in una cartella condivisa sul PC o sul dispositivo NAS connesso alla stessa rete domestica a cui è connessa questa unità. È possibile riprodurre sorgenti ad alta risoluzione in formati come WAV, FLAC, o DSD distribuiti su Internet. Per informazioni sui dispositivi di archiviazione USB ed i formati dei file supportati, vedere "Dispositivi/supporti/formati dei file supportati" (⇒ 40).

- 0 È necessario collegare l'unità ed il PC o NAS allo stesso router.
- È necessario prima configurare le relative impostazioni del PC o del NAS. Per informazioni sull'impostazione, vedere il manuale di istruzioni di ciascun dispositivo. In questa sezione viene spiegata l'impostazione con Windows® 7 e Windows® 8.

# ∫ **Impostazione Windows Configurazione delle opzioni di condivisione**

- 1. Accendere il PC.
- 2. Selezionare "Choose homegroup and sharing options" nel "Control Panel".
	- Se il menu non viene visualizzato, controllare che "View by" sia impostato su "Category".
- 3. Selezionare "Change advanced sharing settings".
- 4. Verificare che i seguenti pulsanti di opzione siano selezionati in "Home or Work" (Windows 7) o "Private"
	- e "All Networks" (Windows 8): "Turn on network discovery" "Turn on file and printer sharing" "Turn on sharing so anyone with network access

can read and write files in the Public folders"

"Turn off password protected sharing"

5. Selezionare "Save Changes" e fare clic su "OK" nella finestra di dialogo.

## **Creazione di una cartella condivisa**

- 1. Selezionare e fare clic con il pulsante destro del mouse sulla cartella da condividere.
- 2. Selezionare "Properties".
- 3. Selezionare "Advanced Sharing" nella scheda "Sharing".
- 4. Selezionare la casella di controllo "Share this folder", quindi scegliere "OK".
- 5. Cliccare su "Share" per "Network File and Folder Sharing".
- 6. Selezionare "Everyone" dal menu a discesa. Fare clic su "Add" e fare clic su "Share".
	- Per impostare un nome utente e password per una cartella condivisa, impostare "Permissions" in "Advanced Sharing" sulla scheda "Sharing".
	- 0 Controllare che sia impostato un gruppo di lavoro.

# ■ Riproduzione

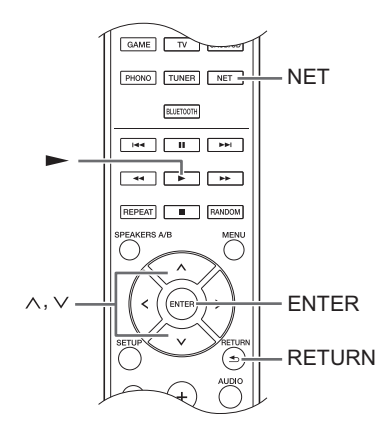

Tramite l'unità è possibile riprodurre file musicali memorizzati su una cartella condivisa su ciascun dispositivo.

- 1. Premere il pulsante NET.
- 2. Usare i pulsanti di direzione ( $\wedge$ / $\vee$ ) per selezionare "Home Media" sul display e premere il pulsante ENTER.

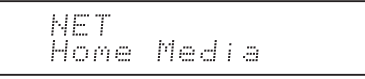

- 3. Utilizzare i pulsanti di direzione ( $\wedge$ / $\vee$ ) per selezionare il server che si desidera utilizzare e premere il pulsante ENTER.
	- È possibile verificare il nome server del PC dalle proprietà del PC.
- 4. Utilizzare i pulsanti di direzione ( $\wedge$ / $\vee$ ) per selezionare la cartella condivisa che si desidera utilizzare e premere il pulsante ENTER.
- 5. Se sono necessari un nome utente e una password, immettere le informazioni account necessarie.
	- 0 Per informazioni su come immettere i caratteri, vedere "Inserimento dei caratteri" ( $\Rightarrow$  33) in "Impostazioni varie".
	- Utilizzare le informazioni account impostate al momento della creazione della cartella condivisa. Dopo aver inserito le informazioni account una volta, esse vengono salvate, così che non sarà necessario immetterle la volta successiva.
- 6. Premere i pulsanti di direzione ( $\wedge$ / $\vee$ ) per selezionare il file musicale da riprodurre e premere il pulsante ENTER o il pulsante riproduzione  $($ ).

# **Ascolto dell'audio da un lettore collegato**

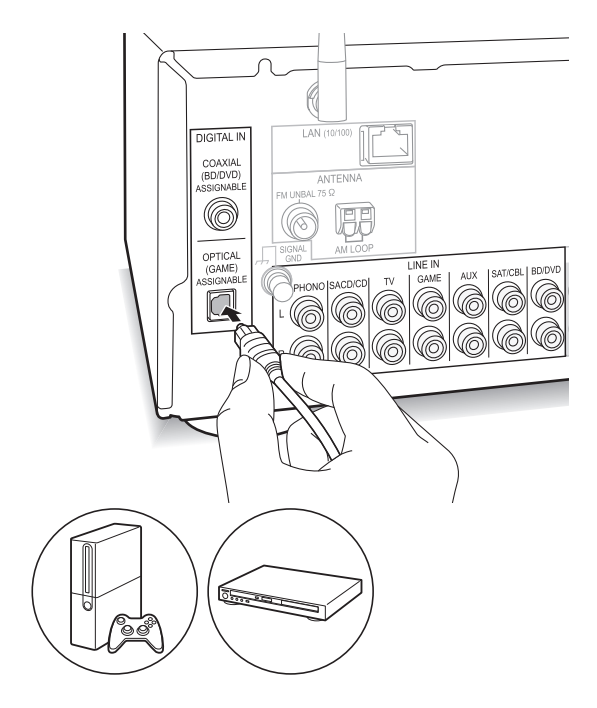

È possibile ascoltare l'audio da lettori come televisori, lettori Blu-ray e console per videogiochi. Per la connessione, vedere "Collegamento di un lettore" ( $\Rightarrow$  12).

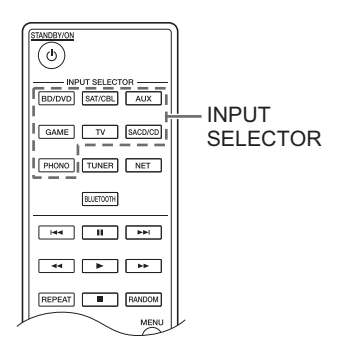

- 1. Selezionare la sorgente di ingresso con il pulsante INPUT SELECTOR in modo che corrisponda ai terminali a cui è stato collegato il lettore. (Se è stato effettuato il collegamento al terminale BD/DVD, selezionare "BD/DVD".)
- 2. Avviare la riproduzione sul lettore. Se "3. Hardware"-"Opt1 In Wakeup" (→ 34) è impostato su "On" nel menu setup, una volta che inizia la riproduzione su un dispositivo collegato al terminale OPTICAL, questa unità si accende automaticamente e viene selezionata la sorgente di ingresso.
	- Quando si riproduce una sorgente analogica, se è presente un segnale digitale in ingresso presso la sorgente di ingresso con lo stesso nome, la riproduzione passa al segnale digitale.

# **Ascolto della radio**

 $\bullet$  SX-N30 : È possibile ascoltare la radio AM/FM. SX-N30DAB : È possibile ascoltare la radio DAB/FM.

## **Sintonizzazione di stazioni radio AM/FM** (AM disponibile solo su SX-N30)

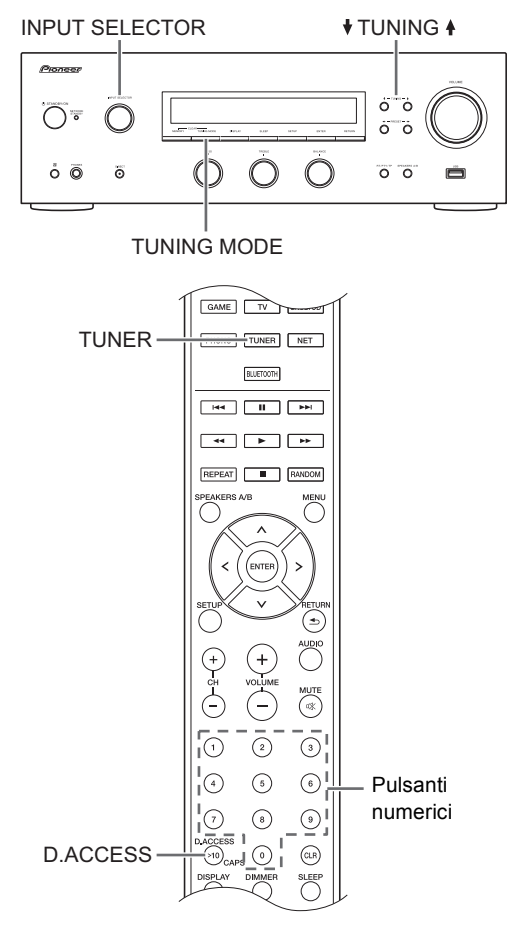

# ∫ **Sintonizzazione automatica delle stazioni**

- 1. Usando il selettore INPUT SELECTOR sull'unità principale, selezionare "AM" o "FM" sul display.
- 2. Premere il pulsante TUNING MODE in modo che si illumini l'indicatore "AUTO" sul display.
- 3. Premere i pulsanti + TUNING + per avviare la sintonizzazione automatica.
	- La ricerca si arresta automaticamente quando viene trovata una stazione. Quando viene sintonizzata una stazione radio, sul display si accende l'indicatore "▶TUNED < ". Quando viene sintonizzata una stazione radio FM stereo, si accende l'indicatore "FM STEREO".

Banda Frequenza

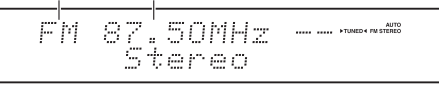

# **Quando la ricezione delle radio FM non è di buona**

**qualità:** Se la ricezione delle onde radio è debole o in caso di disturbi eccessivi, consultare "Sintonizzazione manuale delle stazioni" nella pagina successiva per cambiare l'impostazione della ricezione su mono. Questo può minimizzare i disturbi e le interruzioni dell'audio.

# ∫ **Sintonizzazione manuale delle stazioni**

Se si sintonizza manualmente una stazione FM, questa verrà ricevuta in mono.

- 1. Usando il selettore INPUT SELECTOR sull'unità principale, selezionare "AM" o "FM" sul display.
- 2. Premere il pulsante TUNING MODE in modo che si spenga l'indicatore "AUTO" sul display.
- 3. Premere i pulsanti ♦ TUNING ♦ per selezionare la stazione radio desiderata.
	- La frequenza cambia di 1 incremento ogni volta che si preme il pulsante. La frequenza cambia continuamente se il pulsante viene tenuto premuto e si arresta quando il pulsante viene rilasciato.
	- (SX-N30) È possibile modificare il passo della frequenza AM. Vedere "3. Hardware"-"AM Freq Step"  $(\Rightarrow 34)$  del menu Setup.

# ∫ **Sintonizzazione di stazioni tramite frequenza**

Consente di inserire direttamente la frequenza della stazione radio che si desidera ascoltare.

- 1. Premere ripetutamente il pulsante TUNER del telecomando per selezionare "AM" o "FM" sul display.
- 2. Premere il pulsante D.ACCESS.
- 3. Utilizzando i tasti numerici, inserire la frequenza della stazione radio entro 8 secondi.
	- Per immettere 87,50 (FM), ad esempio, premere [8], [7], [5], [0]. Se il numero immesso è errato, premere nuovamente il pulsante D.ACCESS e reimmettere il numero.
- $\bullet$  (SX-N30DAB) Per altre impostazioni ( $\Rightarrow$  34, FM Search Lvl)

### **Ricezione RDS** (SX-N30/SX-N30DAB)

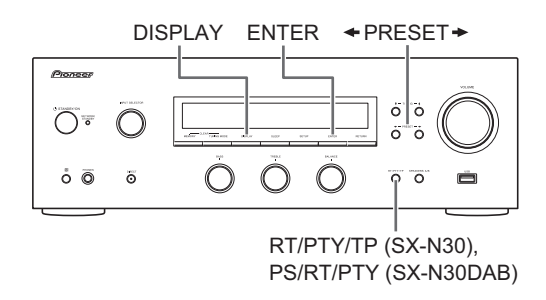

RDS sta per Radio Data System (sistema di dati radio) ed è un metodo di trasmissione dei dati tramite segnali radio FM.

- RDS funziona solamente nelle zone in cui sono disponibili le trasmissioni RDS.
- In alcuni casi, le informazioni di testo visualizzate sul display non sono identiche al contenuto trasmesso dalla stazione RDS. Inoltre, potrebbero essere visualizzati dei caratteri anomali quando l'unità riceve caratteri non supportati. Tuttavia, questo non è un malfunzionamento.
- 0 Se il segnale di una stazione RDS è debole, i dati RSD potrebbero essere visualizzati in modo continuo o non visualizzati affatto.

**PS (Program Service):** La sintonizzazione su una stazione radio che trasmette informazioni Program Service consente di visualizzare il nome della stazione radio. Premendo il pulsante DISPLAY viene visualizzata la frequenza per 3 secondi.

**RT (Radio Text):** La sintonizzazione su una stazione radio che trasmette informazioni Radio Text consente di visualizzare il testo sul display dell'unità.

**PTY (Program Type):** Consente di ricercare le stazioni RDS per tipo di programma.

**TP (Traffic Program)** (SX-N30)**:** Consente di cercare le stazioni radio che trasmettono informazioni sul traffico.

### **Visualizzazione di Radio Text (RT)**

1. Premere una volta il pulsante RT/PTY/TP / PS/RT/PTY dell'unità.

Il Radio Text (RT) viene visualizzato scorrendo lungo il display. "No Text Data" viene visualizzato quando non sono disponibili informazioni di testo.

## **Ricerca per tipo (PTY)**

1. Premere due volte il pulsante RT/PTY/TP / PS/RT/PTY dell'unità.

Il tipo di programma corrente compare sul display.

2. Premere i pulsanti  $\triangleleft$  PRESET  $\triangleq$  per selezionare il tipo di programma da cercare.

I seguenti tipi di stazione RDS vengono visualizzati: None

News (notiziari) Affairs (attualità) Info (informazioni) **Sport** Educate (educazione) Drama (teatro) Culture (cultura) Science (scienza e tecnologia) Varied (varie) Pop M (musica pop) Rock M (musica rock) Easy M (musica MOR) Light M (classici musica leggera) Classics (musica classica) Other M (altra musica) Weather (previsioni del tempo) Finance (finanza) Children (programmi per bambini) Social (affari sociali) Religion (programmi religiosi) Phone In (programmi con telefonate del pubblico) Travel (viaggi) Leisure (tempo libero) Jazz (musica jazz) Country (musica country) Nation M (musica nazionale) Oldies (vecchi successi) Folk M (musica folk) Document (documentari)

- 3. Premere il pulsante ENTER per avviare la ricerca delle stazioni radio del tipo selezionato.
- 4. Quando viene trovata tale stazione, l'indicazione sul display lampeggia. Quindi, premere nuovamente il pulsante ENTER.
	- Se non vengono trovate stazioni, viene visualizzato il messaggio "Not Found".

### **Ascolto di informazioni sul traffico (TP)**

#### (SX-N30)

- 1. Premere tre volte il pulsante RT/PTY/TP sull'unità. "[TP]" verrà visualizzato se le informazioni sul traffico sono trasmesse dalla stazione radio su cui si è sintonizzati. Verrà visualizzato solo "TP" se non sono disponibili informazioni sul traffico.
- 2. Premere il pulsante ENTER per avviare la ricerca di una stazione radio che trasmette informazioni sul traffico.
- 3. Quando viene trovata una stazione radio, la ricerca si ferma e vengono ricevute le informazioni sul traffico.
	- Se non vengono trovate stazioni, viene visualizzato il messaggio "Not Found".

# **Ascolto della radio digitale DAB** (SX-N30DAB)

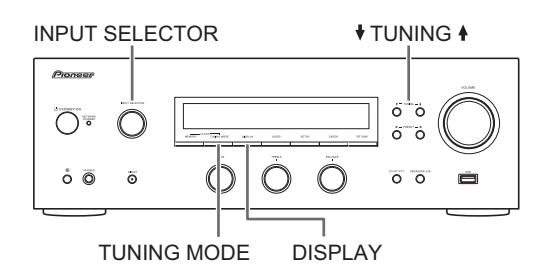

## ∫ **Sintonizzazione delle stazioni**

È possibile ascoltare le radio digitali DAB grazie al sintonizzatore incorporato.

- 1. Usando il selettore INPUT SELECTOR sull'unità principale, selezionare "DAB" sul display. La prima volta che si seleziona DAB, la funzione di Sintonizzazione Automatica scandisce automaticamente la Banda DAB 3 alla ricerca di multiplex (cioè stazioni) disponibili nella propria area. Una volta completato il processo di scansione, viene selezionata la prima stazione rilevata.
	- 0 Per scandire nuovamente, eseguire la scansione da "DAB Scan"  $(\Rightarrow 34)$  nel menu setup.
- 2. Premere i pulsanti + TUNING + per selezionare la stazione radio desiderata.

### **Ordinamento stazioni**

È possibile ordinare le stazioni disponibili in ordine alfabetico, per multiplex, o per stazioni attive.

1. Premere ripetutamente il pulsante TUNING MODE per impostare uno dei seguenti metodi per ordinare l'ordine di visualizzazione.

**Alphabet** (impostazione predefinita): Ordinamento alfabetico delle stazioni.

**Multiplex**: Ordinamento delle stazioni per multiplex. **Active ST**: Ordinamento per stazioni attive. Le stazioni ricevibili appaiono in alto nell'elenco. Le stazioni che non possono essere ricevute correttamente appaiono in fondo all'elenco.

# **Visualizzazioni informazioni DAB Radio**

1. Premere ripetutamente il pulsante DISPLAY per visualizzare informazioni sulla stazione DAB selezionata.

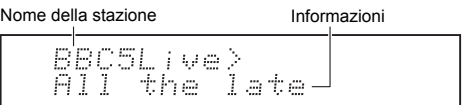

**DLS (Dynamic Label Segment)**: Quando si è sintonizzati su una stazione che trasmette dati di testo DLS, il testo scorre sul display.

**Tipo di programma**: Visualizza il tipo di programma. **Bit rate e modalità audio**: Visualizza il bit rate e la modalità audio (stereo, mono, o stereo congiunto).

**Qualità del segnale**: Visualizza la qualità del segnale.

- 0 59: Cattiva ricezione
- 60 79: Buona ricezione
- 80 100: Ottima ricezione

**Nome del multiplex**: Visualizza il nome del multiplex corrente.

**Numero e frequenza del multiplex**: Visualizza il numero e la frequenza del multiplex corrente.

• Per altre impostazioni ( $\Leftrightarrow$  34, DAB DRC)

# **Memorizzazione di una stazione radio**

(SX-N30/SX-N30DAB)

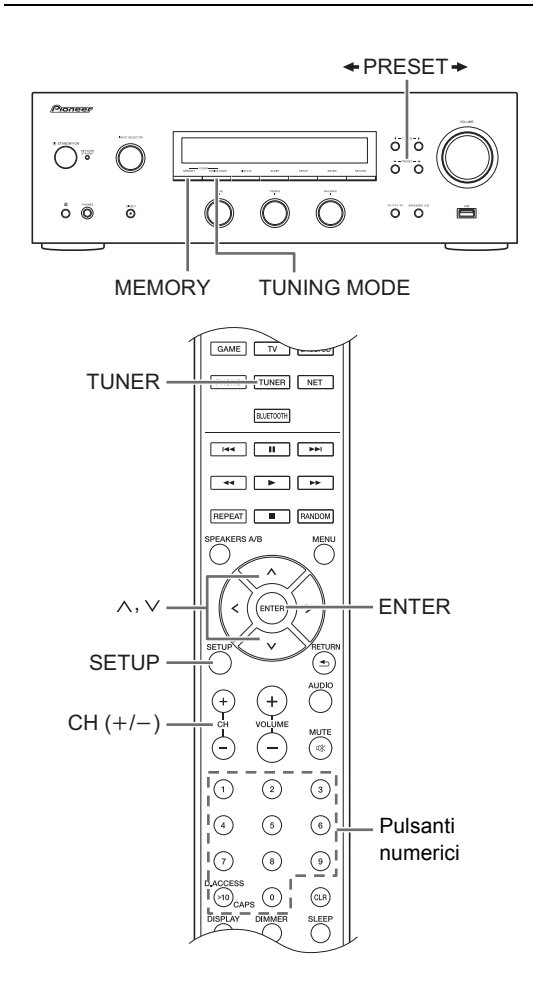

Consente di registrare fino a 40 delle vostre stazioni radio preferite. La registrazione di stazioni radio in anticipo consente di sintonizzarsi direttamente a tali stazioni.

## ∫ **Memorizzazione delle stazioni radio**

- 1. Sintonizzarsi sulla stazione radio che si desidera registrare.
- 2. Premere il pulsante MEMORY sull'unità.
- 3. Premere i pulsanti  $\triangleleft$  PRESET  $\triangleq$  per selezionare un numero compreso tra 1 e 40 mentre il numero preimpostato lampeggia (circa 8 secondi).
- 4. Premere nuovamente il pulsante MEMORY per memorizzare la stazione.

Il numero del preset smette di lampeggiare e rimane acceso per indicare che la stazione è memorizzata.

# ∫ **Selezione delle stazioni memorizzate**

- 1. Premere ripetutamente il pulsante TUNER del telecomando per selezionare "AM", "DAB" o "FM" sul display.
- 2. Premere i pulsanti CH  $(+/-)$  per selezionare un numero di preset.
	- È possibile selezionare anche immettendo direttamente il numero del preset usando i pulsanti numerici. In alternativa è possibile premere i pulsanti « PRESET » sull'unità.

### **Denominazione di una stazione radio memorizzata:**

- 1. Premere il pulsante SETUP del telecomando mentre viene visualizzato il numero di un preset, usare i pulsanti di direzione ( $\wedge$ / $\vee$ ) per selezionare "4. Source", e premere il pulsante ENTER.
- 2. Usare i pulsanti di direzione ( $\wedge$ / $\vee$ ) per selezionare "Name Edit" e premere il pulsante ENTER.
- 3. Immettere un nome (massimo 10 caratteri).
	- Per informazioni su come immettere i caratteri, vedere "Inserimento dei caratteri" ( $\Rightarrow$  33) in "Impostazioni varie".

### **Cancellazione di una stazione radio memorizzata:**

1. Tenere premuto il pulsante MEMORY sull'unità principale e premere il pulsante TUNING MODE per cancellare il preset.

Il preset viene cancellato e il numero sul display si spegne.

**Regolazione della qualità audio, ecc.**

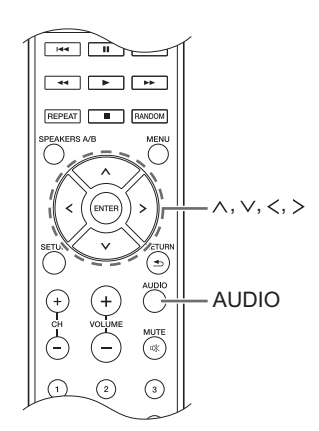

- 1. Premere il pulsante AUDIO.
- 2. Utilizzare i pulsanti di direzione ( $\wedge$ / $\vee$ ) per selezionare l'impostazione che si desidera modificare.
- 3. Premere i pulsanti di direzione  $()$  per regolare l'impostazione.

## ∫ **Direct**

È possibile utilizzare la funzione Direct che emette audio puro bypassando i circuiti di controllo di tono durante la riproduzione.

**On**

**Off** (impostazione predefinita)

- Quando si seleziona "On", sul display appare "DIRECT".
- Quando si seleziona "On", "Bass" e "Treble" vengono disabilitati.

## ∫ **Bass**

Regola il livello dei bassi.

Selezionare tra -10 dB e +10 dB con incrementi di 2 dB. (impostazione predefinita: 0 dB)

## ∫ **Treble**

Regola il livello degli alti.

Selezionare tra -10 dB e +10 dB con incrementi di 2 dB. (impostazione predefinita: 0 dB)

### ■ **Balance**

Regola il bilanciamento audio tra i diffusori sinistro e destro.

Selezionare tra **L**i**10** e **R**i**10** con incrementi di 2 passi. (impostazione predefinita: 0)

# **Timer di spegnimento automatico**

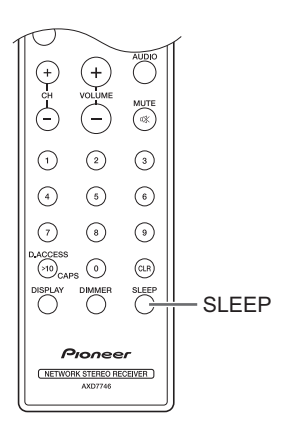

Con il timer di spegnimento automatico, è possibile impostare l'unità in modo che si spenga automaticamente dopo un periodo specificato.

- 1. Premere ripetutamente il pulsante SLEEP per selezionare l'ora.
	- Con il pulsante SLEEP, è possibile impostare l'ora di spegnimento automatico da 90 a 10 minuti in incrementi di 10 minuti.

L'impostazione è completa 5 secondi dopo aver visualizzato l'ora desiderata.

• Quando è stato impostato il timer di spegnimento automatico, sul display appare "SLEEP".

■ Verifica del tempo rimanente: Se si preme il pulsante SLEEP, appare il tempo rimanente prima che l'unità venga messa in standby.

∫ **Per annullare il timer di spegnimento automatico:** Premere ripetutamente il pulsante SLEEP sino a che "SLEEP" scompare.

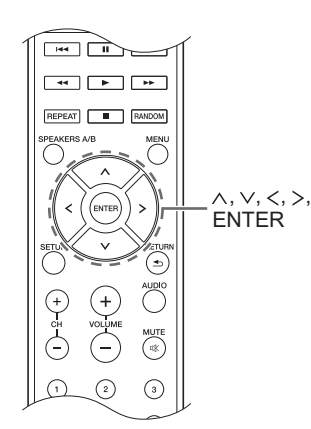

Mentre si effettuano le impostazioni di rete o nel menu Internet radio, ecc., è possibile immettere i caratteri quando sul display appare quanto segue. Immettere i caratteri usando la seguente procedura.

abcdef9hijklm

1. Utilizzare i pulsanti di direzione ( $\land$ / $\lor$ / $\lt$ / $>$ ) per selezionare un carattere o un simbolo e premere il pulsante ENTER.

Ripetere questa procedura per ulteriori immissioni. Sarà possibile utilizzare i seguenti caratteri.

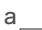

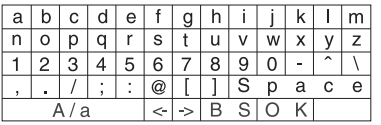

â

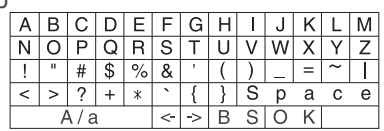

- $A/a^*$ : Cambia i caratteri visualizzati.  $(a \rightarrow b)$
- 0 **Space**: Immette uno spazio delle dimensioni di un carattere.
- ← (sinistra) / → (destra): Sposta il cursore nell'area di immissione del testo.
- 0 **BS (backspace)**\*\*: Elimina i caratteri a sinistra del cursore. Spostare il cursore verso sinistra.
- 0 **aä:** Quando viene visualizzato questo, è possibile selezionarlo per cambiare i caratteri visualizzati in caratteri con umlaut.
- \* È inoltre possibile modificarli premendo il pulsante [>10].
- \*\*È possibile premere il pulsante CLR per eliminare contemporaneamente tutti i caratteri immessi.
- 2. Dopo aver completato l'immissione, utilizzare i pulsanti di direzione ( $\land$ / $\lor$ / $\lt$ / $>$ ) per selezionare "OK" e premere il pulsante ENTER.

$$
SETUP \xrightarrow{\left(\begin{array}{c}\n\hline\n\text{REPEAT} \\
\hline\n\text{REPEAT} \\
\hline\n\text{REPEAT} \\
\hline\n\end{array}\right)}\n\begin{array}{c}\n\hline\n\text{RETEAT} \\
\hline\n\text{REPEAT} \\
\hline\n\text{RETEAT} \\
\hline\n\end{array}
$$
\n
$$
SETUP \xrightarrow{\left(\begin{array}{c}\n\hline\n\text{RETEAT} \\
\hline\n\text{RETEAT} \\
\hline\n\end{array}\right)}\n\begin{array}{c}\n\hline\n\text{RETEAT} \\
\hline\n\text{RETEAT} \\
\hline\n\end{array}
$$

Questa unità consente di configurare le impostazioni avanzate in modo da fornire un'esperienza ancora migliore. Impostare usando la seguente procedura.

- 1. Premere il pulsante SETUP.
- 2. Utilizzare i pulsanti di direzione ( $\wedge$ / $\vee$ ) per selezionare l'impostazione che si desidera modificare e premere il pulsante ENTER.
	- 0 Per annullare l'operazione, premere il pulsante SETUP.
- 3. Utilizzare i pulsanti di direzione ( $\land$ / $\lor$ ) per selezionare il sottomenu che si desidera modificare.
- 4. Usare i pulsanti di direzione  $()$  per impostare i valori.
- 5. Dopo aver completato le impostazioni, premere il pulsante SETUP per abbandonare il menu.

# ∫ **1. Digital Audio Input**

È possibile cambiare l'assegnazione di ingresso tra i selettori di ingresso e i jack DIGITAL IN COAXIAL/ OPTICAL. Se non si assegna un jack, selezionare "-----". L'impostazione predefinita è la seguente:

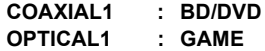

0 Le frequenze di campionamento per i segnali PCM (stereo, mono) da un ingresso digitale sono 32 kHz, 44,1 kHz, 48 kHz, 88,2 kHz, 96 kHz/16 bit, 20 bit e 24 bit.

# ■ 2. Main Volume

Impostare il volume.

**Maximum Volume:** Impostare il volume massimo per il controllo volume.

**Off** (impostazione predefinita) **da 30** a **79**

**PowerOn Volume:** Impostare il volume per quando l'unità è accesa.

**Last** (impostazione predefinita): Il volume è lo stesso di quando l'unità è stata messa per l'ultima volta in standby.

**da Min** a **Max**

**HeadphoneLevel:** Impostare il livello del volume per quando vengono usate le cuffie.

 $-12$  dB a  $+12$  dB (impostazione predefinita: 0 dB)

# ∫ **3. Hardware**

**Speaker Impedance:** Se i diffusori collegati hanno un'impedenza uguale o superiore a 4  $\Omega$  e inferiore a 6  $\Omega$ . oppure se sono state collegate coppie di diffusori sinistro/ destro diverse ai terminali SPEAKERS A/B, impostare l'impedenza su 4  $\Omega$ .

- 0 Prima dell'impostazione, ridurre il volume al minimo. **6**Ω (impostazione predefinita)
	- **4**h

**AutoPowerDown:** L'unità entrerà automaticamente in standby (\*) se non si effettua nessuna operazione per 20 minuti in mancanza di segnale audio in ingresso.

**On** (impostazione predefinita)

**Off**

Diventa la modalità NETWORK STANDBY, che minimizza l'aumento del consumo di corrente, quando sono attivi Network Standby, Bluetooth Wakeup, o Opt1 In Wakeup.

**Network Standby:** È possibile accendere l'unità tramite la rete utilizzando un'applicazione come SX-N30 ControlApp.

**On**

**Off** (impostazione predefinita)

- 0 Quando viene usato "Network Standby", il consumo di corrente aumenta anche quando l'unità è in standby. Tuttavia, l'aumento del consumo di energia viene mantenuto al minimo grazie all'attivazione automatica della modalità NETWORK STANDBY, in cui è in funzione solo il circuito essenziale.
- Se non viene visualizzato, attendere l'avvio della funzionalità di rete.

**Bluetooth Wakeup:** Questa funzione riattiva l'unità in standby collegando un dispositivo abilitato *Bluetooth*.

**On**

**Off** (impostazione predefinita)

- 0 Impostando questa funzione su "On" aumenta il consumo di energia anche quando l'unità è in standby. Tuttavia, l'aumento del consumo di energia viene mantenuto al minimo grazie all'attivazione automatica della modalità NETWORK STANDBY, in cui è in funzione solo il circuito essenziale.
- 0 L'impostazione rimane su "Off" se "6. Bluetooth"-"Auto In Change"  $(\Rightarrow 35)$  è impostato su "Off".
- Se non viene visualizzato, attendere l'avvio della funzionalità di rete.

**Opt1 In Wakeup:** Quando è presente un segnale audio presso il terminale OPTICAL mentre l'unità è in standby, questa funzione lo rileva automaticamente.

**Off** (impostazione predefinita)

**On**: Questa unità si accende ed emette l'audio.

• Quando un cavo è collegato al terminale OPTICAL e questa impostazione è abilitata, Il consumo di energia aumenta anche se l'unità è in standby; tale aumento del consumo di energia viene tuttavia mantenuto al minimo grazie al passaggio automatico alla modalità NETWORK STANDBY nella quale sono in funzione solo i circuiti essenziali.

**AM Freq Step** (SX-N30)**:** Modifica il passo della frequenza della radio AM.

**9kHz** (impostazione predefinita): La frequenza viene regolata ad incrementi di 9 kHz.

**10kHz**: La frequenza viene regolata ad incrementi di 10 kHz.

**DAB Scan** (SX-N30DAB)**:** Questa impostazione determina che bande DAB vengono scandite dalla funzione Auto Tuning. Per iniziare la scansione, selezionare la voce e premere il pulsante ENTER.

**World Wide** (impostazione predefinita): Banda III (5A - 13F) **UK**: Banda III (11B - 12D)

**DAB DRC** (SX-N30DAB)**:** Con l'impostazione DRC (Dynamic Range Control), è possibile ridurre la gamma dinamica della radio digitale DAB in modo da poter percepire anche a basso volume parti con bassa intensità sonora - ideale per ascoltare la radio la sera tardi quando non si vuole disturbare nessuno.

- **0** (impostazione predefinita): DRC off
- **1**: Notevole riduzione della gamma dinamica
- **1/2**: Lieve riduzione della gamma dinamica

**FM Search Lvl** (SX-N30DAB)**:** Quando si sintonizzano automaticamente le stazioni, se la sintonizzazione si arresta continuamente su stazioni FM con segnale debole, è possibile scegliere che vengano selezionate solo le stazioni FM con un segnale forte. Selezionare "FM" come sorgente di ingresso per effettuare questa impostazione.

**Normal** (impostazione predefinita) **Strong**: Selezione solo delle stazioni con segnale forte.

# ∫ **4. Source**

**IntelliVolume:** Anche quando il controllo del volume è lo stesso su questa unità, possono esistere differenze di volume a seconda dei dispositivi collegati. Effettuare questa regolazione quando di desidera ridurre questa differenza. Per impostare, selezionare ciascuna sorgente di ingresso.

 $-12$  dB a  $+12$  dB (impostazione predefinita: 0 dB)

**Name Edit:** Immettere un nome semplice, lungo sino a 10 caratteri per le sorgenti di ingresso o le stazioni AM/DAB/FM memorizzate. Per impostare, selezionare ciascuna sorgente di ingresso o selezionare il numero della stazione memorizzata.

0 Per informazioni su come immettere i caratteri, vedere "Inserimento dei caratteri" ( $\Rightarrow$  33).

# ∫ **5. Network**

Effettuare le impostazioni di rete.

- Se non viene visualizzato, attendere l'avvio della funzionalità di rete.
- Quando la LAN è configurata con un DHCP, impostare "DHCP" su "Enable" per configurare l'impostazione automaticamente. (L'impostazione predefinita è "Enable"). Per assegnare indirizzi IP fissi a ciascun componente, si deve impostare "DHCP" su "Disable" e assegnare un indirizzo a questa unità in "IP Address" nonché impostare le informazioni relative alla propria LAN, quali Subnet Mask e Gateway.

**Wi-Fi:** Collegare l'unità alla rete tramite un router LAN wireless. **On**: Connessione LAN wireless

**Off (Wired)** (impostazione predefinita): Connessione LAN cablata

**Wi-Fi Setup:** È possibile configurare le impostazioni LAN wireless premendo il pulsante ENTER quando viene visualizzato "Start". Per maggiori informazioni, consultare "Connessione Wi-Fi $^{\circledR}$ " ( $\Rightarrow$  15).

**SSID:** Verrà visualizzato l'SSID del punto di accesso collegato.

**Signal:** Verrà visualizzata l'intensità del segnale del punto di accesso collegato.

**Status:** Verrà visualizzato lo stato del punto di accesso collegato.

**MAC Address:** Visualizza l'indirizzo MAC di questa unità.

**DHCP:**

**Enable** (impostazione predefinita) **Disable**

**IP Address:** Visualizzare/Impostare l'indirizzo IP.

**Subnet Mask:** Visualizzare/Impostare la subnet mask.

**Gateway:** Visualizzare/Impostare il gateway predefinito.

**DNS Server:** Visualizzare/Impostare l'indirizzo server DNS.

**Proxy URL:** Impostare l'indirizzo server proxy.

**Proxy Port:** Impostare il numero proxy port.

0 Viene visualizzato solo quando è stato impostato Proxy URL.

**Friendly Name:** Modificare il nome di questa unità con un nome semplice per la visualizzazione sull'apparecchiatura collegata in rete. Premere il pulsante ENTER ed immettere al massimo 31 caratteri.

0 Per informazioni su come immettere i caratteri, vedere "Inserimento dei caratteri"  $( \Rightarrow 33)$ .

**AirPlay PW:** È possibile immettere una password in modo tale che solamente l'utente che ha effettuato il log in possa utilizzare AirPlay. Premere il pulsante ENTER ed immettere al massimo 31 caratteri.

0 Per informazioni su come immettere i caratteri, vedere "Inserimento dei caratteri"  $( \Rightarrow 33)$ .

**Network Check:** È possibile controllare la connessione di rete. Premere il pulsante ENTER quando viene visualizzato "Start".

### ∫ **6. Bluetooth**

Effettuare l'impostazione *Bluetooth*.

• Se non viene visualizzato, attendere l'avvio della funzionalità di rete.

**Bluetooth:** Selezionare se usare o meno la funzione *Bluetooth*.

**On** (impostazione predefinita) **Off**

• Selezionare "On" quando si effettuano le seguenti impostazioni *Bluetooth*.

**Auto In Change:** L'ingresso dell'unità passerà automaticamente a "BLUETOOTH" quando viene eseguito il collegamento da un dispositivo abilitato *Bluetooth* all'unità.

**On** (impostazione predefinita) **Off**

• Se l'ingresso non cambia automaticamente, impostare su "Off" e modificare l'ingresso manualmente.

**Auto Reconnect:** Questa funzione effettua la riconnessione automatica al dispositivo abilitato *Bluetooth* collegato per ultimo quando si cambia il selettore di ingresso su "BLUETOOTH".

**On** (impostazione predefinita) **Off**

• Questo potrebbe non funzionare con alcuni dispositivi abilitati *Bluetooth*.

**Pairing Info:** Le informazioni di accoppiamento precedentemente salvate nell'unità verranno ripristinate. Premendo il pulsante ENTER quando è visualizzato "Clear" vengono inizializzate le informazioni di accoppiamento memorizzate in questa unità.

• Questa funzione non inizializza le informazioni di accoppiamento sul dispositivo abilitato *Bluetooth*. Quando si accoppia nuovamente l'unità al dispositivo, assicurarsi di cancellare preventivamente le informazioni di accoppiamento sul dispositivo abilitato *Bluetooth*. Per informazioni su come cancellare le informazioni di accoppiamento, fare riferimento al manuale di istruzioni del dispositivo abilitato *Bluetooth*.

**Device:** Visualizza il nome del dispositivo abilitato *Bluetooth* collegato all'unità.

• Il nome non viene visualizzato quando "Status" è "Ready" o "Pairing".

**Status:** Visualizza lo stato del dispositivo abilitato *Bluetooth* collegato all'unità.

**Ready**: Non abbinato **Pairing**: Abbinamento **Connected**: Connessione riuscita

# ∫ **7. Firmware Update**

Effettuare l'impostazione dell'aggiornamento firmware.

• Se non viene visualizzato, attendere l'avvio della funzionalità di rete.

**Update Notice:** La disponibilità di un aggiornamento firmware sarà notificata tramite rete.

**Enable** (impostazione predefinita) **Disable**

**Version:** Verrà visualizzata la versione attuale del firmware.

**Update via NET:** Premere ENTER per selezionare quando si desidera aggiornare il firmware attraverso la rete.

• Non sarà possibile selezionare questa impostazione se non si dispone di un accesso a Internet o se non c'è niente da aggiornare.

**Update via USB:** Premere il pulsante ENTER per selezionare quando si desidera aggiornare il firmware tramite USB.

• Non è possibile selezionare questa impostazione se un dispositivo di archiviazione USB non è collegato o se non c'è nulla da aggiornare nel dispositivo di archiviazione USB.

## ∫ **8. Lock**

**SetupParameter:** Il menu impostazioni verrà bloccato per proteggere le impostazioni.

**Locked**

**Unlocked** (impostazione predefinita)

# **Aggiornamento del firmware**

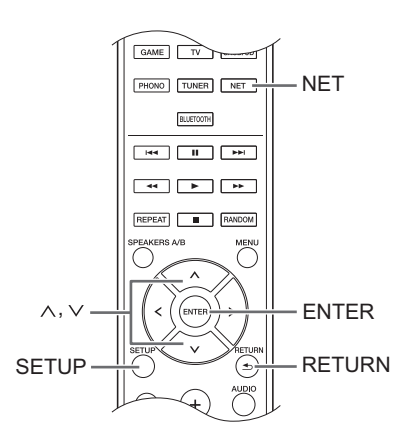

Aggiornare il firmware tramite connessione di rete o USB. Visitate il nostro sito web per scaricare la versione più recente del firmware. (Se non viene elencato alcun firmware, non è disponibile alcun aggiornamento di firmware.)

### **Limitazione di responsabilità**

Il programma e la relativa documentazione online sono forniti per l'uso sotto la propria responsabilità. La nostra azienda non sarà ritenuta responsabile e non verranno elargiti rimborsi per danni relativi a reclami di qualunque tipo per quanto riguarda l'utilizzo del programma o della documentazione online che lo accompagna da parte dell'utente, indipendentemente dalla teoria legale, e se derivi da atto illecito o da contratto. In nessun caso la nostra azienda sarà ritenuta responsabile rispetto all'utente o a terzi per eventuali danni speciali, indiretti, incidentali o consequenziali di qualsiasi tipo, compresi, ma non limitati a, compensazione, rimborso o danni derivati da perdita di profitti presenti o possibili, perdita di dati o per qualsiasi altro motivo.

# ■ Aggiornamento del firmware tramite rete

È possibile aggiornare il firmware collegando l'unità ad una rete.

## **Precauzioni durante l'aggiornamento del firmware**

- 0 Accertarsi che l'unità sia accesa e collegata alla rete.
- 0 Prima di iniziare un aggiornamento, arrestare Internet radio, dispositivo USB, server o qualsiasi altro dispositivo che sta riproducendo audio.
- Durante l'aggiornamento, mai scollegare né spegnere questa unità.
- Durante l'aggiornamento, non scollegare e ricollegare mai il cavo LAN.
- 0 Durante l'aggiornamento, mai scollegare né ricollegare il cavo di alimentazione.
- Non accedere a questa unità da un PC durante l'aggiornamento.
- Saranno necessari circa 30 minuti per completare l'aggiornamento.
- Le impostazioni effettuate vengono mantenute dopo l'aggiornamento.

# **Procedure di aggiornamento**

- 1. Premere il pulsante SETUP.
- 2. Usare i pulsanti di direzione ( $\wedge$ / $\vee$ ) per selezionare
	- "7. Firmware Update" e premere il pulsante ENTER.
	- Se non viene visualizzato, attendere l'avvio della funzionalità di rete.
- 3. Usare i pulsanti di direzione ( $\wedge$ / $\vee$ ) per selezionare "Update via NET" e premere il pulsante ENTER.
	- Questa opzione non appare se non è disponibile alcun aggiornamento firmware.
- 4. Premere il pulsante ENTER con "Update" selezionato per avviare l'aggiornamento. Quando l'aggiornamento è terminato, sul display appare "Completed!".
- 5. Premere il pulsante  $\bigcirc$  STANDBY/ON sul pannello anteriore per mettere l'unità in standby.
	- Non usare il pulsante  $\bigcirc$  STANDBY/ON sul telecomando per questa operazione.

L'aggiornamento è terminato. Il firmware dell'unità è stato aggiornato alla versione più recente.

# **Quando appare un messaggio di errore**

Quando si verifica un errore, "\*-\*\* Error!" appare sul display di questa unità. (Lettere e numeri appaiono al posto degli asterischi.) Fare riferimento alle descrizioni sottostanti per controllare il significato.

# **Codice errore**

**\*-01, \*-10:** Il cavo LAN potrebbe non essere riconosciuto. Collegare correttamente il cavo LAN.

# **\*-02,\*-03,\*-04,\*-05,\*-06,\*-11,\*-13,\*-14,\*-16,\*-17,\*-18,**

**\*-20,\*-21:** La connessione Internet potrebbe non essere stabilita. Controllare i seguenti punti.

- Se il router è attivato

- Se questa unità e il router sono connessi alla rete Provare a scollegare e quindi ricollegare l'alimentazione dell'unità e del router. Ciò potrebbe risolvere il problema. Se ancora non si riesce a connettersi a Internet, il server DNS o il server proxy potrebbero essere temporaneamente non in funzione. Controllare lo stato del servizio con il provider di servizi Internet.

**Altri:** Scollegare e ricollegare il cavo di alimentazione, e ritentare l'aggiornamento.

# ■ Aggiornamento del firmware tramite **connessione USB**

È necessaria un'unità di archiviazione USB da 64 MB o di capacità maggiore per l'aggiornamento.

**Precauzioni durante l'aggiornamento del firmware**

- 0 Prima di aggiornare, interrompere la riproduzione e scollegare qualsiasi cosa collegata alle porte USB.
- 0 Durante l'aggiornamento, non mettere mai l'unità in modalità standby né scollegare il cavo di alimentazione o l'unità di archiviazione USB usata per l'aggiornamento.
- 0 Non accedere a questa unità da un PC durante l'aggiornamento.
- Saranno necessari circa 30 minuti per completare l'aggiornamento.
- Le impostazioni effettuate vengono mantenute dopo l'aggiornamento.

# **Procedure di aggiornamento**

- 1. Collegare un'unità di archiviazione USB al PC che si sta utilizzando ed eliminare tutti i file contenuti in essa.
- 2. Scaricare il file del firmware sul PC dal nostro sito Web.

Decomprimere il file scaricato sul PC. Il numero di file e cartelle decompressi varia a seconda del modello.

- 3. Copiare i file e le cartelle decompressi nella cartella principale del dispositivo di archiviazione USB.
	- Non copiare alcun file diverso dai file decompressi. Non copiare il file compresso.
- 4. Premere il pulsante NET.
- 5. Usare i pulsanti di direzione ( $\wedge$ / $\vee$ ) per selezionare "USB" sul display e premere il pulsante ENTER.
- 6. Collegare l'unità di archiviazione USB contenente i file decompressi alla porta USB.
	- 0 Il caricamento dell'unità di archiviazione USB richiede da 20 a 30 secondi circa.
- 7. Premere il pulsante SETUP.
- 8. Usare i pulsanti di direzione ( $\wedge$ / $\vee$ ) per selezionare
	- "7. Firmware Update" e premere il pulsante ENTER. • Se non viene visualizzato, attendere l'avvio della funzionalità di rete.
- 9. Usare i pulsanti di direzione ( $\wedge$ / $\vee$ ) per selezionare "Update via USB" e premere il pulsante ENTER.
	- Questa opzione non appare se non è disponibile alcun aggiornamento firmware.
- 10. Premere il pulsante ENTER con "Update" selezionato per avviare l'aggiornamento. Quando l'aggiornamento è terminato, sul display appare "Completed!".
- 11. Scollegare il dispositivo di archiviazione USB dall'unità.
- 12. Premere il pulsante  $\bigcirc$  STANDBY/ON sul pannello anteriore per mettere l'unità in standby.
	- Non usare il pulsante  $\bigcirc$  STANDBY/ON sul telecomando per questa operazione.

L'aggiornamento è terminato. Il firmware dell'unità è stato aggiornato alla versione più recente.

# **Quando appare un messaggio di errore**

Quando si verifica un errore, "\*-\*\* Error!" appare sul display di questa unità. (Lettere e numeri appaiono al posto degli asterischi.) Fare riferimento alle descrizioni sottostanti per controllare il significato.

### **Codice errore**

**\*-01, \*-10:** Dispositivo di archiviazione USB non trovato. Controllare se il dispositivo di archiviazione USB o il cavo USB sono correttamente inseriti nella porta USB dell'unità.

Collegare il dispositivo di archiviazione USB a una fonte di alimentazione esterna se dispone di una propria alimentazione.

**\*-05, \*-13, \*-20, \*-21:** Il file firmware non è presente nella cartella principale del dispositivo di archiviazione USB, o il file firmware è relativo a un altro modello. Riprovare dallo scaricamento del file di firmware.

**Altri:** Scollegare e ricollegare il cavo di alimentazione, e ritentare l'aggiornamento.

# **Risoluzione dei problemi**

### **Prima di iniziare la procedura**

I problemi potrebbero essere risolti semplicemente accendendo/spegnendo l'alimentazione o scollegando/ collegando il cavo di alimentazione, il che è più semplice che operare sulla connessione, l'impostazione e la procedura operativa. Provare queste semplici azioni sia sull'unità sia sul dispositivo connesso.

# ¥ **Ripristino dell'unità**

Ripristinare l'unità allo stato in cui era al momento della spedizione potrebbe risolvere il problema. Se le azioni menzionate nella sezione dedicata alla risoluzione dei problemi non risolvono il problema, ripristinare l'unità seguendo la procedura descritta di seguito.

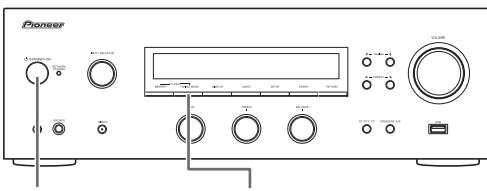

**U STANDBY/ON TUNING MODE** 

Mentre l'unità è accesa, tenere premuto il pulsante di arresto TUNING MODE e premere il pulsante Í STANDBY/ON. Sul display appare "Clear", l'unità entra in modalità standby, e l'unità viene riportata allo stato in cui era al momento dell'acquisto.

# **Impossibile accendere l'unità.**

- 0 Assicurarsi che il cavo di alimentazione sia collegato correttamente alla presa a muro.
- 0 Scollegare il cavo di alimentazione dalla presa a muro, attendere almeno 5 secondi, quindi ricollegarlo.

## **L'unità si spegne inaspettatamente.**

0 Il ricevitore entrerà automaticamente in modalità standby se è impostato e avviato AutoPowerDown o Sleep Timer.

## **Non vi è alcun suono oppure l'audio è molto basso.**

- Accertarsi che la coppia di diffusori A o B sia attiva.  $(\Rightarrow 11)$
- Controllare che sia selezionata la sorgente di ingresso corretta.
- Se sul display appare l'indicatore MUTING, premere il pulsante MUTE sul telecomando per ripristinare l'audio del ricevitore.
- 0 Il segnale PCM può essere inviato solo a terminali di ingresso digitali. Accertarsi che sia selezionato PCM sul componente di riproduzione.
- 0 Controllare l'impostazione dell'uscita audio digitale del componente collegato. Su alcune console di gioco, come quelle che supportano i DVD, l'impostazione predefinita è off.
- 0 Accertarsi che la polarità dei cavi degli altoparlanti sia corretta e che non ci siano cavi nudi a contatto con la parte metallica dei terminali degli altoparlanti.
- Assicurarsi che i cavi degli altoparlanti non siano in corto.
- Se il giradischi usa una testina MC, è necessario connettere un pre-fono e un amplificatore per testine MC o un trasformatore MC.

# **Si sentono disturbi.**

- 0 L'utilizzo di fascette per cavi per raccogliere i cavi audio con i cavi di alimentazione, i cavi degli altoparlanti, ecc. può compromettere le prestazioni audio, quindi evitare di farlo.
- Un cavo audio può captare interferenze. Provare riposizionando i cavi.

# **Il telecomando non funziona.**

- 0 Assicurarsi che le batterie siano installate con la polarità corretta.
- Se il telecomando non funziona in modo affidabile, provare a sostituire le batterie. Non utilizzare contemporaneamente batterie usate e nuove o di tipi diversi.
- 0 Non posizionare ostacoli tra l'unità principale e il telecomando. Il telecomando potrebbe non funzionare se il sensore di segnale del telecomando sull'unità è esposto alla luce diretta del sole o a luce intensa. In tal caso, provare a spostare l'unità.
- Si noti che l'uso di questo telecomando potrebbe causare l'azionamento involontario di altri dispositivi che possono essere controllati da raggi infrarossi.
- 0 Se l'unità è installata in uno scaffale o in un armadietto con sportelli di vetro colorato o se le porte sono chiuse, il telecomando potrebbe non funzionare in modo affidabile.

# **Il display non funziona.**

0 Il display si spegne quando è selezionata la modalità Pure Direct.

## **Impossibile accedere alla rete Wi-Fi (LAN wireless).**

- 0 Tentare di collegare/scollegare l'alimentazione del router LAN wireless e dell'unità, controllare lo stato di accensione del router LAN wireless e tentare di riavviare il router LAN wireless.
- L'impostazione del router LAN wireless potrebbe essere passata a Manuale. Riportare l'impostazione su Auto.
- 0 Provare la configurazione manuale. È possibile che la connessione riesca.
- Quando l'impostazione del router LAN wireless si trova in modalità invisibile (la modalità per nascondere la chiave SSID) oppure quando QUALSIASI connessione è disattivata, l'SSID non è visualizzato. Cambiare l'impostazione e riprovare.
- Impossibile ricevere segnali a causa di una cattiva connessione. Ridurre la distanza dal punto di accesso LAN wireless o rimuovere ostacoli per ottenere una buona visibilità e riprovare. Posizionare l'unità lontana da forni a microonde o altri punti di accesso. Si consiglia di collocare il router Wi-Fi (punto di accesso) e l'unità nella stessa stanza.
- Se c'è un oggetto metallico vicino all'unità, la connessione LAN wireless potrebbe non essere possibile in quanto il metallo ha un effetto sulle onde radio.

• Quando si utilizzano altri dispositivi LAN wireless in prossimità dell'unità, potrebbero verificarsi vari problemi come l'interruzione della riproduzione e della comunicazione. È possibile evitare tali problemi cambiando il canale del proprio router Wi-Fi. Per istruzioni sul cambio dei canali, vedere il manuale di istruzioni fornito con il router Wi-Fi.

### **Impossibile accedere alla radio Internet.**

- 0 Determinati servizi o contenuti di rete disponibili attraverso l'unità potrebbero non essere accessibili nel caso che il fornitore del servizio mettesse fine al suo servizio.
- 0 Assicurarsi che il collegamento a Internet da altri componenti sia possibile. Se il collegamento non è possibile, spegnere tutti i componenti collegati alla rete, attendere qualche istante, quindi accendere nuovamente i componenti.
- Se una stazione radio specifica non è disponibile per l'ascolto, accertarsi che l'URL registrato sia corretto, o se il formato distribuito dalla stazione radio sia supportato da questa unità.

# **Funzioni** *Bluetooth*

- Provare a collegare/scollegare l'alimentazione dell'unità e provare ad accendere/spegnere il dispositivo abilitato *Bluetooth*. Il riavvio del dispositivo abilitato *Bluetooth* può risultare efficace.
- 0 Quando il volume audio del dispositivo abilitato *Bluetooth* è impostato su un valore basso, la riproduzione dell'audio potrebbe non essere disponibile. Aumentare il volume del dispositivo abilitato *Bluetooth*.
- 0 In prossimità di componenti quali forni a microonde o telefoni cordless, che utilizzano onde radio nella gamma 2,4 GHz, potrebbe verificarsi un'interferenza di onde radio che disabilita l'uso di questa unità.
- Se c'è un oggetto metallico vicino all'unità, la connessione *Bluetooth* potrebbe non essere possibile in quanto il metallo ha un effetto sulle onde radio.
- 0 A seconda del dispositivo abilitato *Bluetooth*, potrebbe essere fornito un interruttore di selezione Invia/Ricevi. Selezionare la modalità Invia.
- 0 A seconda delle caratteristiche o delle specifiche del dispositivo abilitato *Bluetooth*, la riproduzione sull'unità non è garantita.

# **Il dispositivo di archiviazione USB non è visualizzato.**

- 0 Controllare se il dispositivo di archiviazione USB o il cavo USB sono correttamente inseriti nella porta USB dell'unità.
- 0 Rimuovere il dispositivo di archiviazione USB dal ricevitore una volta, quindi provare a ricollegare.
- 0 I dispositivi di archiviazione USB con funzioni di sicurezza potrebbero non essere riprodotti.

### **Impossibile accedere al server di rete.**

- 0 L'unità deve essere collegata allo stesso router a cui è collegato il server di rete.
- Assicurarsi che il server di rete sia stato avviato.
- 0 Assicurarsi che il server di rete sia collegato correttamente alla rete locale.
- 0 Assicurarsi che il server di rete sia stato impostato correttamente.
- 0 Verificare che la porta lato LAN router sia collegata correttamente al ricevitore.

# **La riproduzione si arresta mentre si ascoltano file musicali sul server di rete.**

- 0 Accertarsi che il server di rete sia compatibile con questa unità.
- 0 Quando il PC funziona come server di rete, tentare di chiudere tutto il software delle applicazioni diverso dal software del server (Windows Media<sup>®</sup> Player 12 ecc.).
- 0 Se il PC sta scaricando o copiando file di grandi dimensioni, la riproduzione potrebbe essere interrotta.

**AVVERTENZA:** Se vengono prodotti fumo, odori o rumori anomali dall'unità, scollegare immediatamente il cavo di alimentazione dalla presa a muro e contattare il rivenditore o la nostra assistenza.

L'unità contiene un microcomputer per le funzioni di elaborazione e controllo del segnale. In situazioni molto rare, gravi interferenze, disturbi provenienti da una fonte esterna o elettricità statica potrebbero causarne il blocco. Nell'improbabile caso che ciò accada, scollegare il cavo di alimentazione, attendere almeno 5 secondi, quindi ricollegarlo.

La nostra azienda non è responsabile di eventuali danni (come il costo di noleggio di CD) dovuti a mancate registrazioni per malfunzionamento dell'unità. Prima di registrare dati importanti, assicurarsi che il materiale sarà registrato correttamente.

# **Dispositivi/supporti/formati dei file supportati**

### **Dispositivi/supporti compatibili**

#### ∫ **Dispositivo di archiviazione USB**

L'unità supporta dispositivi di archiviazione USB che supportano USB Mass Storage Class.

- 0 Per i dispositivi di archiviazione USB sono supportati i formati FAT16 e FAT32.
- Se un dispositivo di archiviazione USB è suddiviso in molteplici partizioni, questa unità le riconoscerà come volumi separati.
- Questa unità supporta fino a 20.000 file e 16 livelli di cartella all'interno di una singola cartella.
- Questa unità non supporta hub USB o dispositivi con funzioni hub USB. Non collegare mai tali dispositivi a questa unità.
- Questa unità non è in grado di riprodurre i file audio se viene usata la protezione del copyright.
- 0 Se si collega all'unità un lettore audio che supporta dispositivi USB, le informazioni sul display del lettore audio possono differire da quelle che appaiono sul display dell'unità. Inoltre, l'unità non supporta funzioni di gestione fornite dal lettore audio (classificazione e suddivisione dei file musicali, informazioni aggiuntive, ecc.)
- Non collegare PC alle porte USB di questa unità. L'audio proveniente dai PC non può essere immesso tramite le porte USB di questa unità.
- Questa unità potrebbe non essere in grado di utilizzare i file multimediali caricati in un lettore di carte magnetiche USB.
- A seconda del dispositivo di archiviazione USB, l'unità potrebbe non essere in grado di leggere correttamente i suoi dati o di fornire alimentazione in modo appropriato.
- 0 Durante l'uso di dispositivi di archiviazione USB, notare che la nostra azienda non si assume alcuna responsabilità in caso di perdita o modifica di dati, di danni al dispositivo di archiviazione USB, o di altri danni.
- Si consiglia di eseguire un backup dei dati salvati su un dispositivo di archiviazione USB prima di utilizzarlo con questa unità.
- Le prestazioni dell'hard disk che riceve l'alimentazione dalla porta USB dell'unità non sono garantite.
- 0 Se il dispositivo di archiviazione USB è munito di adattatore CA, collegare l'adattatore CA ad una presa CA per utilizzare il dispositivo.
- Quando si usa un lettore audio alimentato da una batteria, verificare che abbia carica residua sufficiente.
- Questa unità non supporta unità flash USB con funzioni di sicurezza.

#### ∫ **Server di rete**

- Questa unità supporta i seguenti server di rete. Windows Media<sup>®</sup> Player 11 Windows Media® Player 12 Server conformi con DLNA
- 0 Questa unità supporta fino a 20.000 file e 16 livelli di cartella all'interno di una singola cartella.
- 0 Digital Living Network Alliance (DLNA) è un gruppo che si occupa della standardizzazione dei collegamenti reciproci e lo scambio di audio, immagini, video e altri dati tra PC, dispositivi di gioco ed elettrodomestici digitali su reti domestiche standard (LAN). Questa unità è conforme alla versione 1.5 delle linee guida DLNA.
- 0 A seconda del tipo di server multimediale, l'unità potrebbe non riconoscerlo o potrebbe non essere in grado di riprodurre i file audio in esso salvati.

# **Formato dei file**

Questa unità è in grado di riprodurre i seguenti tipi di file audio tramite un collegamento USB o una connessione di rete.

- 0 Questa unità supporta la riproduzione gapless da un dispositivo di archiviazione USB nelle seguenti condizioni. Quando i file WAV, FLAC e Apple Lossless vengono riprodotti in modo continuo e hanno lo stesso formato, la stessa frequenza di
- campionatura, gli stessi canali e la stessa velocità bit di quantizzazione • La funzione Play To non supporta quanto segue:
	- Riproduzione gapless
	- FLAC, Ogg Vorbis, DSD
- I file a velocità di trasmissione variabile (VBR) sono supportati. Tuttavia, i tempi di riproduzione potrebbero non essere visualizzati correttamente.
- 0 Per la riproduzione tramite LAN wireless, non sono supportati la frequenza di campionamento di 88,2 kHz o superiore e DSD.

## **MP3**

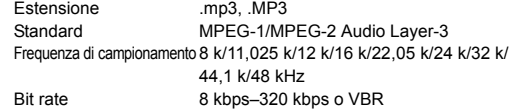

#### **WMA**

- Estensione ... wma WMA Frequenza di campionamento 8 k/11,025 k/16 k/22,05 k/32 k/44,1 k/48 kHz Bit rate 5 kbps–320 kbps o VBR • WMA Pro e Voice non sono supportati.
- 

# **WMA Lossless**

Estensione .wma, .WMA Frequenza di campionamento 44,1 k/48 k/88,2 k/96 kHz Bit rate 16/24-bit

#### **WAV**

- Estensione .wav, .WAV Frequenza di campionamento 8 k/11,025 k/12 k/16 k/22,05 k/24 k/32 k/ 44,1 k/48 k/64 k/88,2 k/96 k/176,4k/192 kHz
- Bit rate 8/16/24-bit
- I file WAV contengono audio digitale PCM non compresso.
- 0 Per la riproduzione da un dispositivo di archiviazione USB, non sono supportate le frequenze di campionamento di 176,4 kHz e 192 kHz.

#### **AAC**

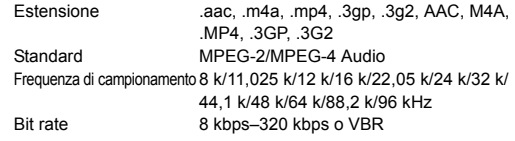

#### **FLAC**

Estensione ... flac, ELAC. Frequenza di campionamento 8 k/11,025 k/12 k/16 k/22,05 k/24 k/32 k/ 44,1 k/48 k/64 k/88,2 k/96 k/176,4 k/192 kHz Bit rate 8/16/24-bit

0 Per la riproduzione da un dispositivo di archiviazione USB, non sono supportate le frequenze di campionamento di 176,4 kHz e 192 kHz.

#### **Ogg Vorbis**

Estensione .ogg, .OGG Frequenza di campionamento 8 k/11,025 k/16 k/22,05 k/32 k/44,1 k/48 kHz Bit rate 32 kbps–500 kbps o VBR

- I file incompatibili non possono essere riprodotti.

#### **LPCM (PCM lineare)**

Frequenza di campionamento 44,1 k/48 kHz Bit rate 16-bit

• La riproduzione è supportata solo su DLNA.

#### **Apple Lossless**

Estensione .m4a, .mp4, .M4A, .MP4 Frequenza di campionamento 8 k/11,025 k/12 k/16 k/22,05 k/24 k/32 k/ 44,1 k/48 k/64 k/88,2 k/96 kHz Bit rate 16/24-bit

#### **DSD**

Estensione .dsf, .DSF Frequenza di campionamento 2,8224 M/5,6448 MHz

• Per la riproduzione da USB, sono supportate solamente le frequenze di campionamento pari a 2,8224 MHz.

# **Dati tecnici**

### ∫ **Sezione amplificatore**

Tasso di emissione (\*):

(Entrambi i canali da 20 Hz a 20 kHz) 85 W + 85 W (THD 1 %, 8  $\Omega$ ) \* Specifica di potenza in uscita quando l'alimentazione è a 230 V.

### ∫ **Sezione audio**

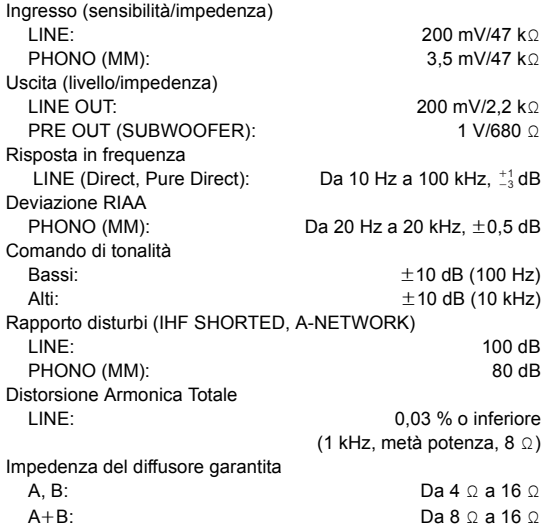

### ∫ **Sezione sintonizzatore**

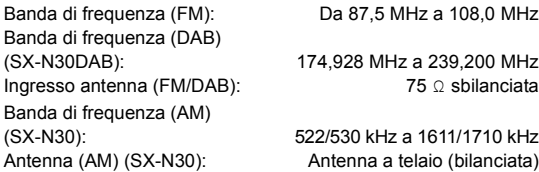

# ∫ **Sezione rete**

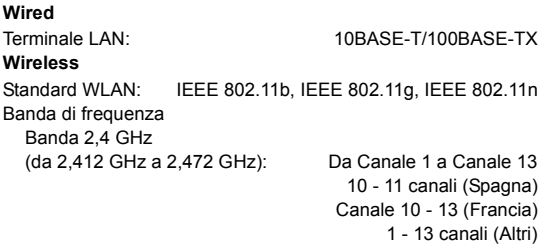

### ∫ **Sezione** *Bluetooth*

Versione: Specifiche *Bluetooth* Ver. 2.1 +EDR Distanza stimata di trasmissione in linea retta (\*): Circa 15 m

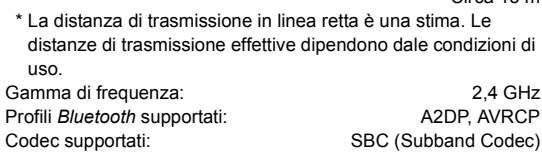

### ∫ **Varie**

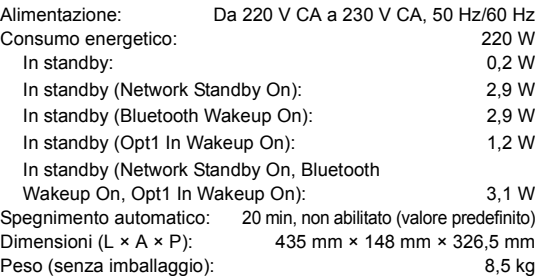

### ∫ **Accessori**

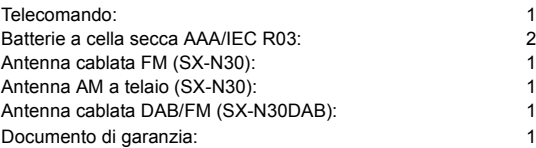

Dati tecnici e disegno soggetti a possibili modifiche senza preavviso, dovute alle migliorie apportate.

#### **Informazioni di licenza e dei marchi**

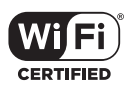

The Wi-Fi CERTIFIED Logo is a certification mark of Wi-Fi Alliance®.

Wi-Fi is a registered trademark of Wi-Fi Alliance<sup>®</sup>.

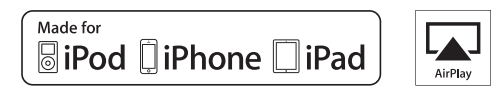

AirPlay, iPad, iPhone, and iPod touch are trademarks of Apple Inc., registered in the U.S. and other countries.

iPad Air and iPad mini are trademarks of Apple Inc.

"Made for iPod", "Made for iPhone" and "Made for iPad" mean that an electronic accessory has been designed to connect specifically to iPod, iPhone, or iPad, respectively, and has been certified by the developer to meet Apple performance standards. Apple is not responsible for the operation of this device or its compliance with safety and regulatory standards.

Please note that the use of this accessory with iPod, iPhone or iPad may affect wireless performance.

AirPlay works with iPhone, iPad, and iPod touch with iOS 4.3.3 or later, Mac with OS X Mountain Lion or later, and PC with iTunes 10.2.2 or later.

# **83 Bluetooth**<sup>®</sup>

The *Bluetooth*® word mark and logos are registered trademarks owned by Bluetooth SIG, Inc. and any use of such marks by Onkyo Corporation is under license. Other trademarks and trade names are those of their respective owners.

Onkyo non garantisce la compatibilità *Bluetooth* tra il ricevitore e tutti I dispositivi abilitati al *Bluetooth*.

Per verificare la compatibilità tra il ricevitore e un altro dispositivo dotato di tecnologia *Bluetooth*, consultare la documentazione del dispositivo in questione o contattare il rivenditore. In alcuni Paesi potrebbero esistere delle limitazioni per l'utilizzo di dispositivi *Bluetooth*. Verificare le condizioni con le autorità locali.

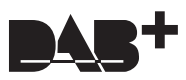

DLNA®, the DLNA Logo and DLNA CERTIFIED® are trademarks, service marks, or certification marks of the Digital Living Network Alliance.

This product is protected by certain intellectual property rights of Microsoft. Use or distribution of such technology outside of this product is prohibited without a license from Microsoft.

Windows and the Windows logo are trademarks of the Microsoft group of companies.

Android is a trademark of Google Inc.

DSD and the Direct Stream Digital logo are trademarks of Sony Corporation.

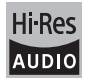

The product with this logo is conformed to Hi-Res Audio standard defined by Japan Audio Society. This logo is used under license from Japan Audio Society.

"Tutti gli altri marchi di fabbrica sono di proprietà dei rispettivi proprietari."

**It**

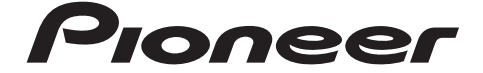

2-3-12 Yaesu, Chuo-ku, Tokyo 104-0028 JAPAN

#### **<U.S.A.>**

18 PARK WAY, UPPER SADDLE RIVER, NEW JERSEY 07458, U.S.A. Tel: 1-201-785-2600 Tel: 1-844-679-5350

### **<Germany>**

Hanns-Martin-Schleyer-Straße 35, 47877 Willich, Germany Tel: +49(0)2154 913222

#### **<UK>**

Anteros Building, Odyssey Business Park, West End Road, South Ruislip, Middlesex, HA4 6QQ United Kingdom Tel: +44(0)208 836 3612

### **<France>**

6, Avenue de Marais F - 95816 Argenteuil Cedex FRANCE Tel: +33(0)969 368 050

Корпорация О энд Пи 2-3-12, Яэсу, Чуо-ку, г. Токио, 104-0028, ЯПОНИЯ

© 2015 Onkyo & Pioneer Corporation. All rights reserved. © 2015 Onkyo & Pioneer Corporation. Tous droits de reproduction et de traduction réservés.

"Pioneer" is a trademark of Pioneer Corporation, and is used under license. Printed in Malaysia / Imprimé en Malaisie / Напечатано в Малайзии

SN 29402122A

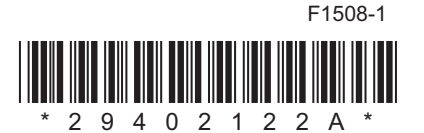